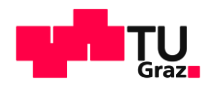

# EWSN 2018 Dependability Competition

# Logistics Information

#### **Carlo Alberto Boano** and **Markus Schuß**

Institut für Technische Informatik Graz University of Technology, Austria

01.12.2017

1

1 T I

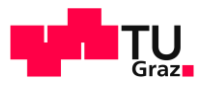

#### m <sup>2</sup> 3<sup>rd</sup> EWSN Dependability Competition

- **Following the success of the past two editions, the** International Conference on Embedded Wireless Systems and Networks (EWSN) hosts also this year a dependability competition comparing the performance of IoT communication protocols in harsh RF environments
	- 1<sup>st</sup> edition (2016): Graz, Austria [\[link](http://www.iti.tugraz.at/EWSN2016/cms/index.php?id=8)]
	- 2<sup>nd</sup> edition (2017): Uppsala, Sweden [[link\]](http://www.ewsn2017.org/dependability-competition1.html)
	- 3<sup>rd</sup> edition (2018): Madrid, Spain [\[link](https://ewsn2018.networks.imdea.org/call-for-competitors.html)]

**INTERNATIONAL CONFERENCE ON EMBEDDED WIRELESS SYSTEMS AND NETWORKS** February 14-16, 2018 - Madrid, Spain

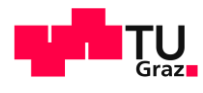

#### <sup>3</sup> New Format

- **This year's dependability competition is run** remotely over a longer time window
	- The competition organizers have built a testbed facility that is available remotely to all contestants
		- $\rightarrow$  Contestants can thoroughly test their code on the actual evaluation scenario
		- $\rightarrow$  Roughly two months time to test a solution before submitting the code used for the final evaluation
	- The testbed facility can be used exclusively for research purposes and for testing the solution submitted to the competition
		- $\rightarrow$  It is prohibited to upload malware trying to gain unauthorized access to or disrupt any service, data, account or network (see terms and conditions)

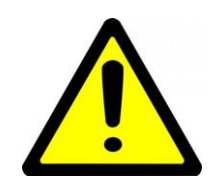

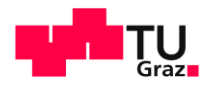

#### <sup>4</sup> New Format

- This year's evaluation scenario includes the reporting of multiple events from/to several nodes
	- The scenario used in the past two editions focused on a *single* source node monitoring *one* event and forwarding this information to a *single* destination node over a multi-hop network
	- In this year's scenario, *many* source nodes monitor *several*  events and need to forward this information to *one or more* destinations over a multi-hop network

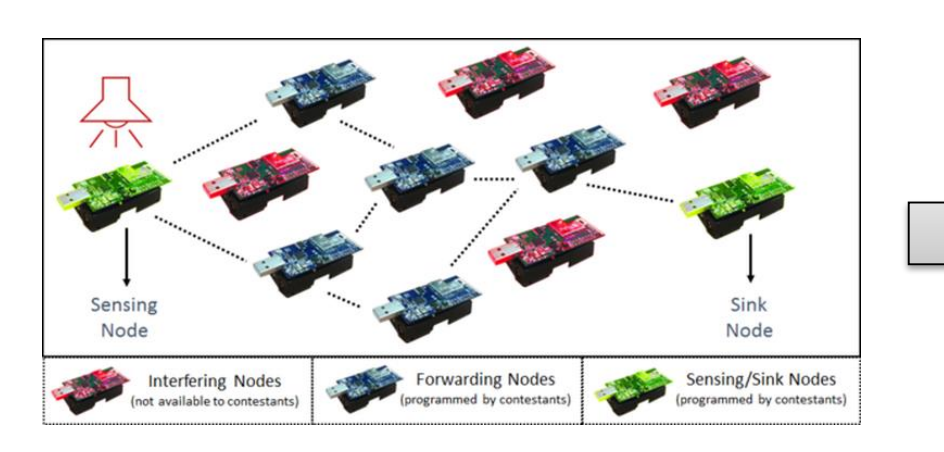

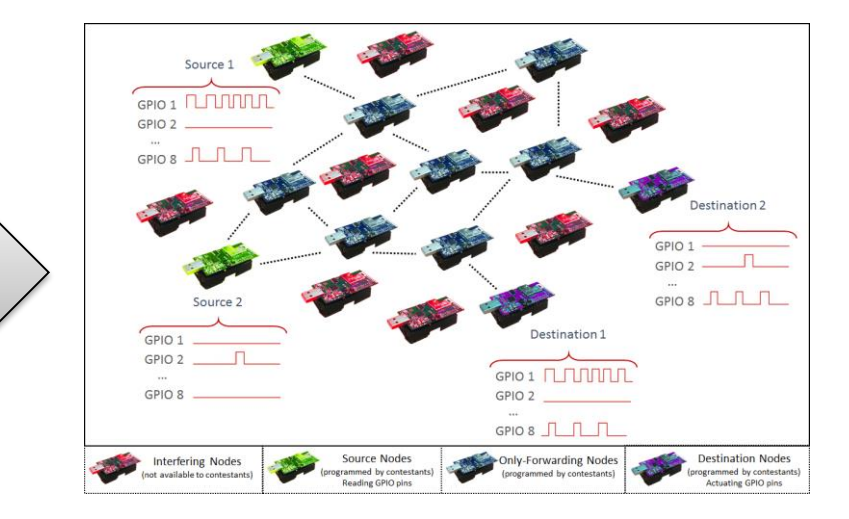

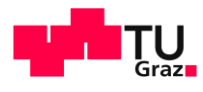

#### <sup>5</sup> New Format

- Dedicated poster session during the main conference
	- During the first day of the main EWSN conference, the winners of the dependability competition will be awarded
	- The top-three teams will hold a 10-minutes presentation about their solution, followed by a short discussion session
	- In the evening of the first day of the main EWSN conference, there will be a dedicated poster session for all competitors
		- $\rightarrow$  All competing teams must present their solution in the poster session and will have the possibility to engage in lively discussions with the other conference attendees

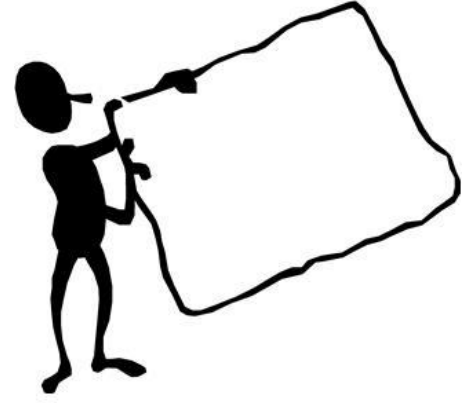

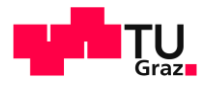

# Competition's Testbed Facility

6

l Tri

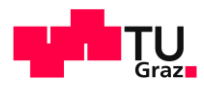

# **7 Competition's Testbed Facility**

- The testbed facility is available at: <https://iti-testbed.tugraz.at/>
- **Login credentials**

IT

- Each team will receive the login credentials to access the testbed facility via e-mail as soon as:
	- $\rightarrow$  At least one team member has registered to EWSN 2018
	- $\rightarrow$  A signed scanned copy of the terms and conditions for the use of the competition's testbed has been sent to the organizers
	- $\rightarrow$  One username and password shared for the whole team

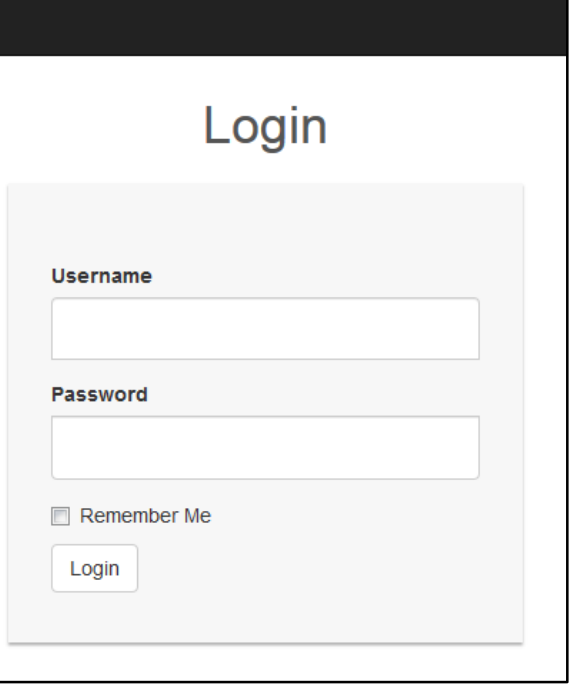

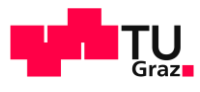

#### IT **8 Competition's Testbed Facility**

- At a glance
	- Home tab shows the list of all experiments of all teams (completed, running, or queued for execution)

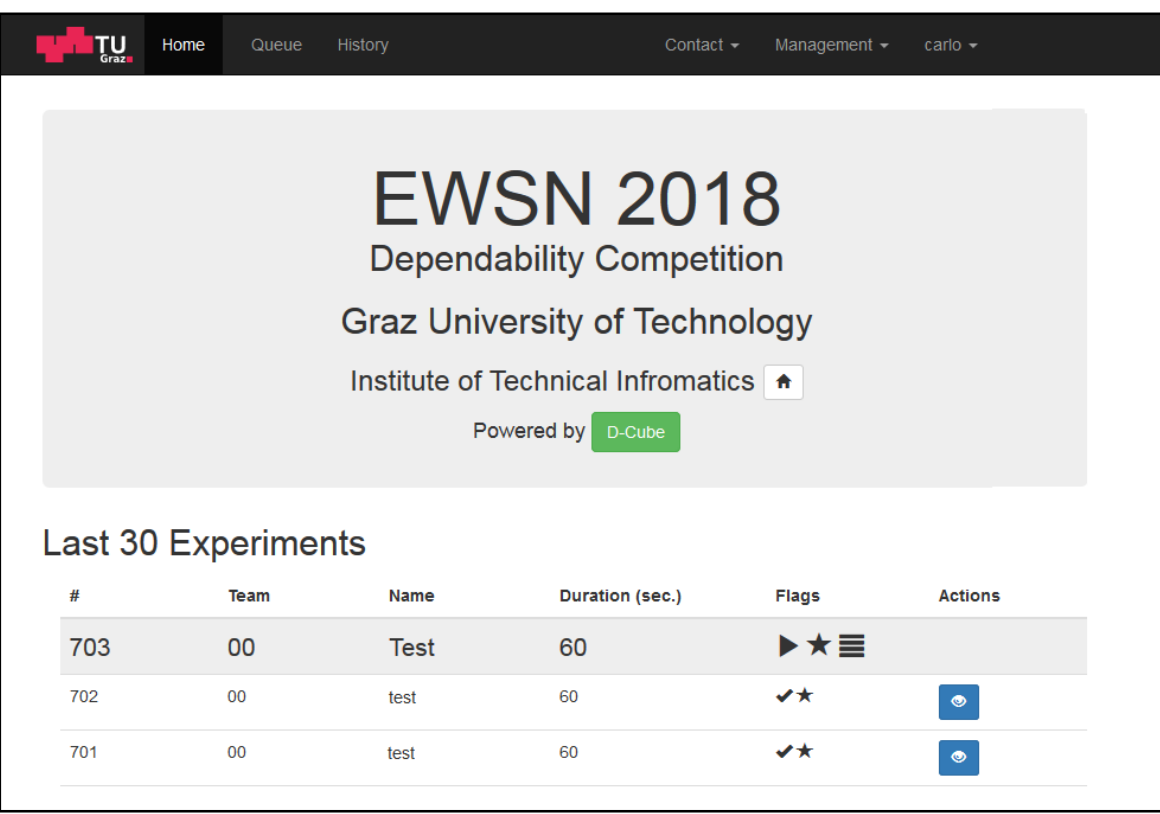

Currently running

- Successfully completed
- Aborted or failed x
- Higher priority job ★ (organizers only)
- ⊟ Log output enabled (traces only seen by team)

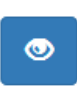

Visualize results (anyone can see those!)

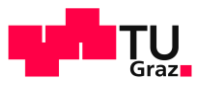

#### 16 d **8 Competition's Testbed Facility**

- **At a glance** 
	- Home tab shows the list of all experiments of all teams (completed, running, or queued for execution)

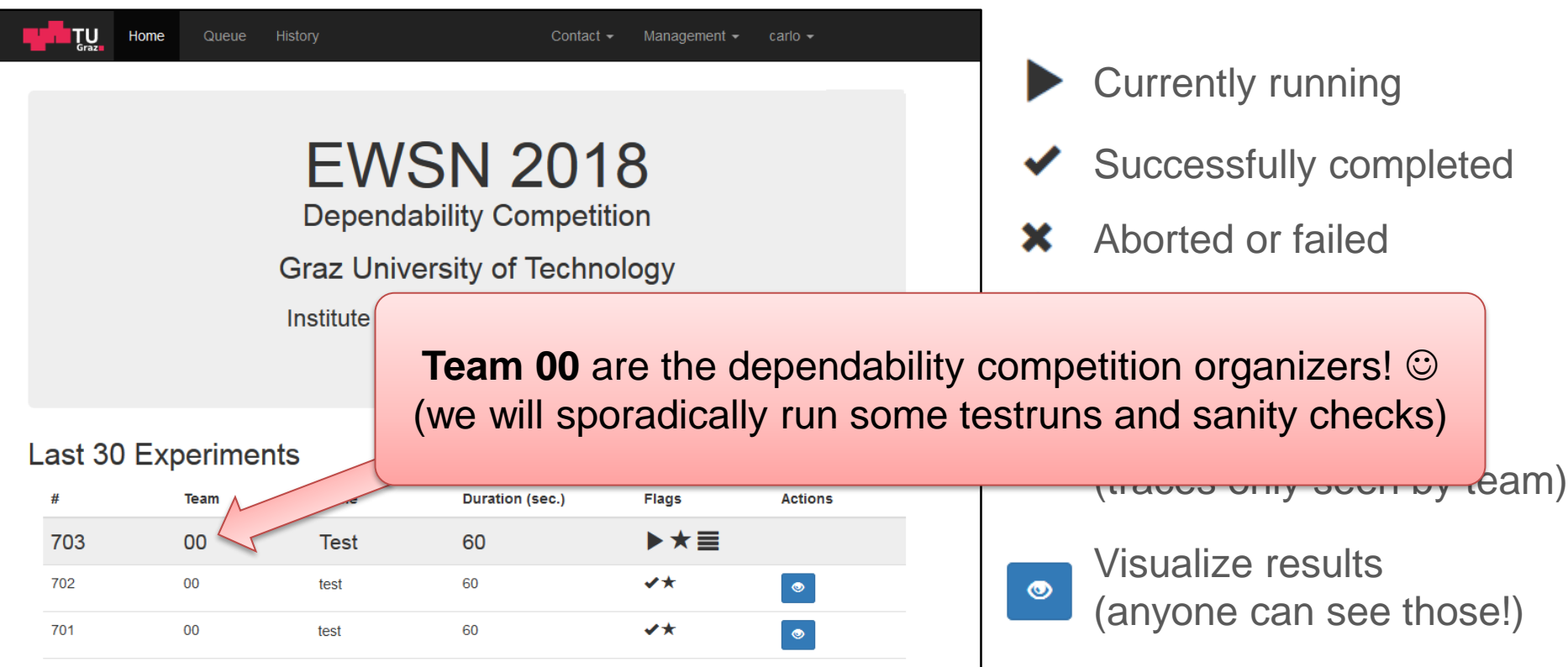

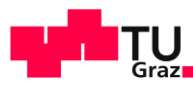

admin -

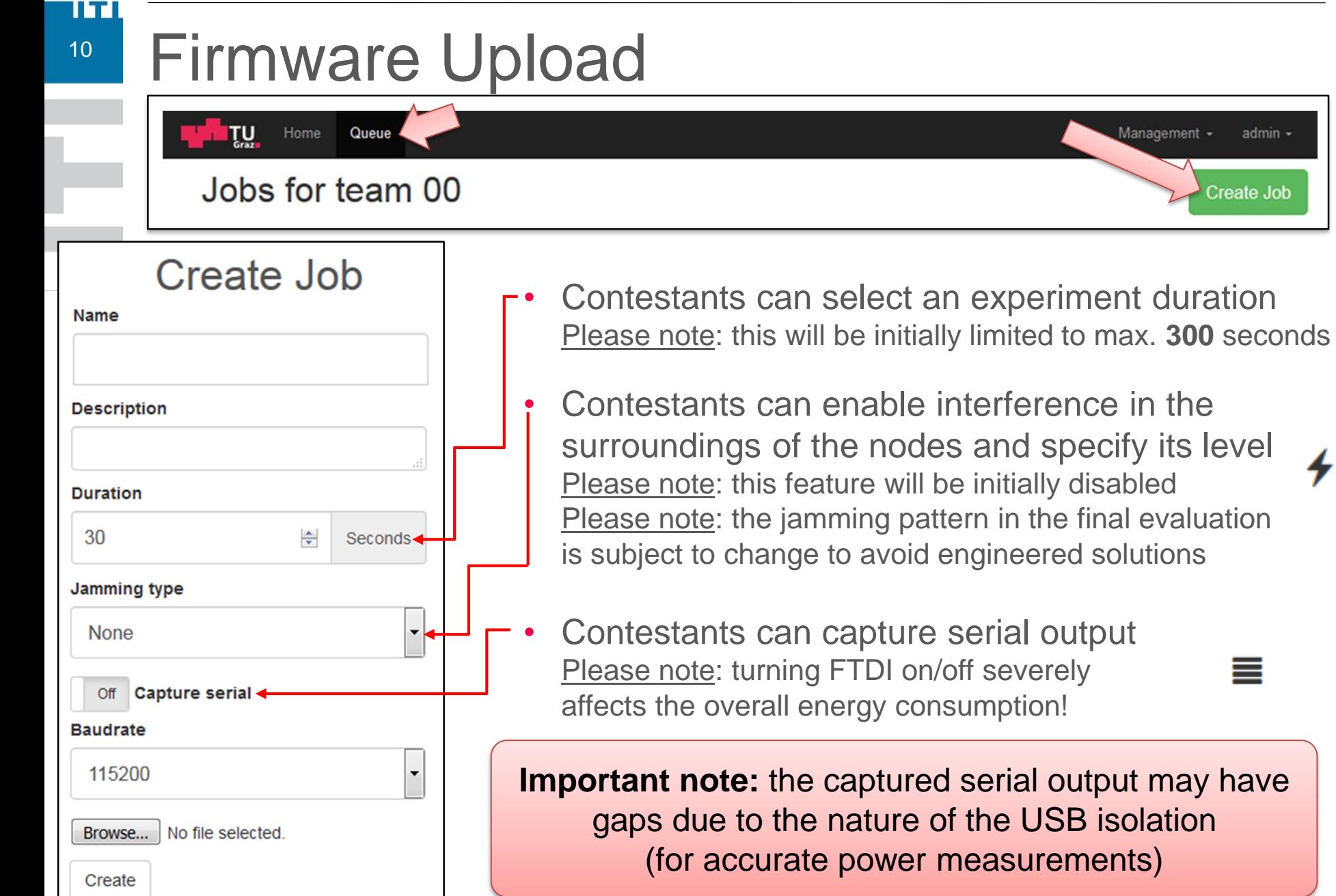

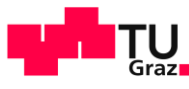

admin -

=

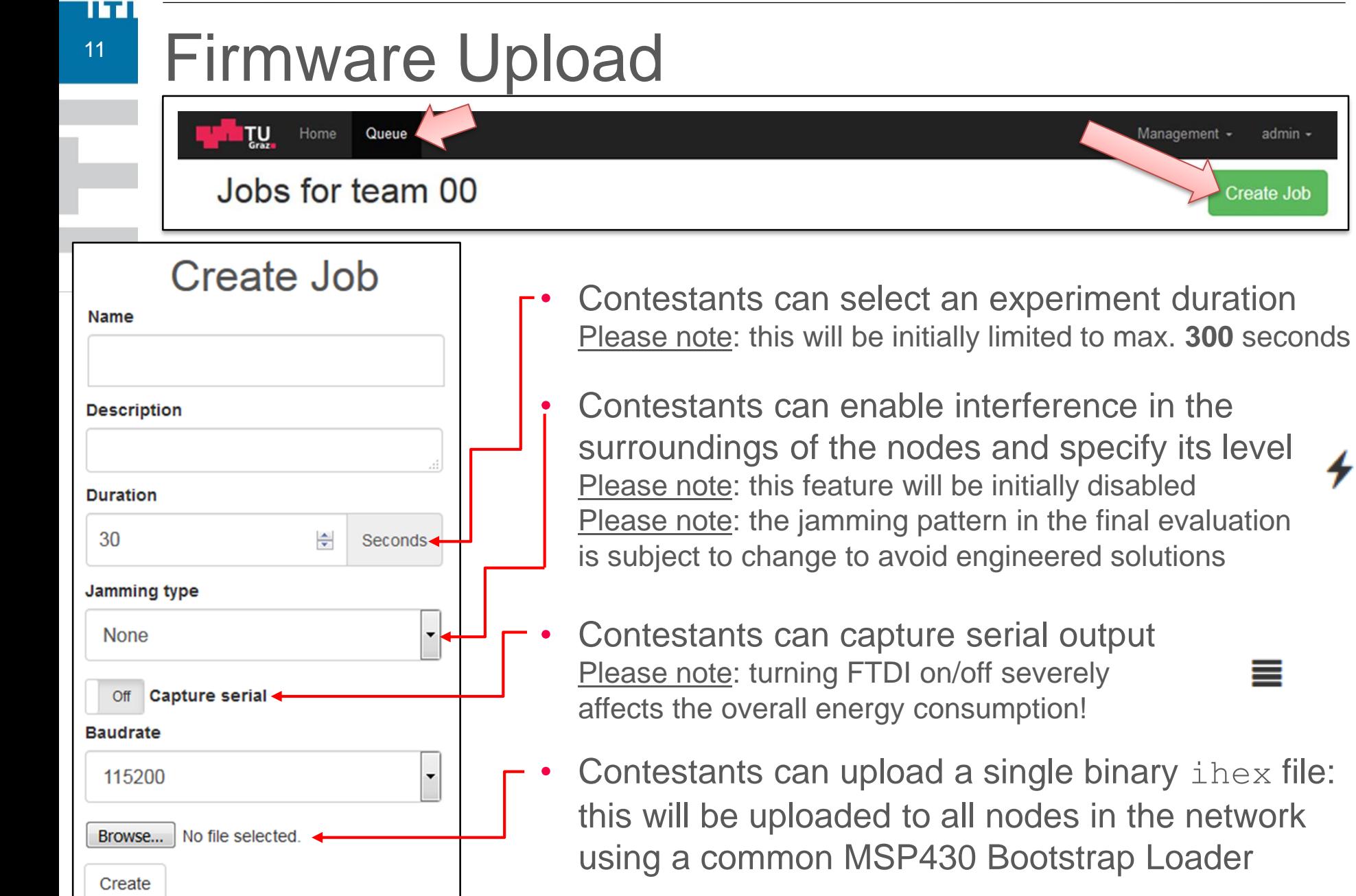

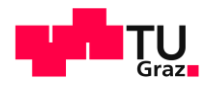

#### <sup>12</sup> Testbed's Scheduler

- Jobs execution policy: first come, first served
- Jobs are executed between 7:00 and 17:00 AoE only!
	- Between 20:00 and 6:00 (Central Europe time)
	- Between 4:00 and 14:00 (Tokyo time)
	- Between 4:00 and 13:00 (Bejing time)

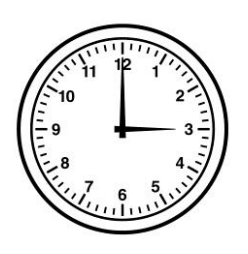

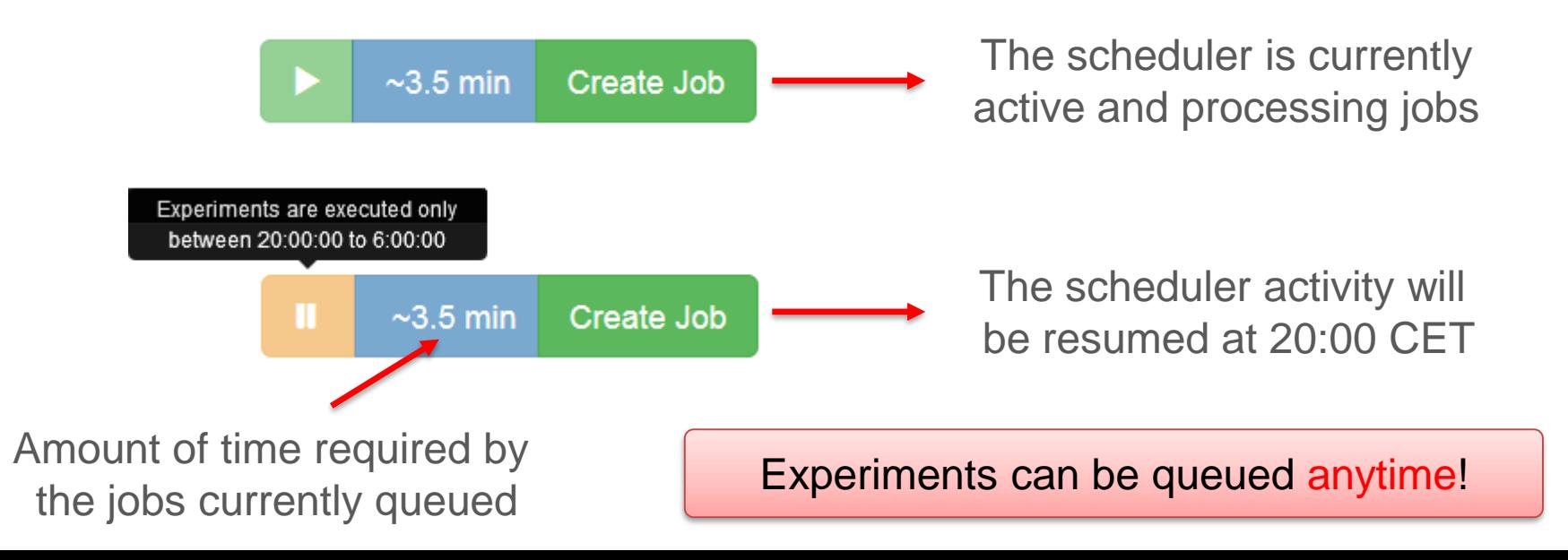

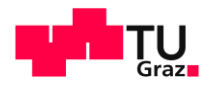

#### <sup>13</sup> Testbed's Scheduler

IITI

- Jobs execution policy: first come, first served
- Jobs are executed between 7:00 and 17:00 AoE only!
	- Between 20:00 and 6:00 (Central Europe time)
	- Between 4:00 and 14:00 (Tokyo time)
	- Between 4:00 and 13:00 (Bejing time)

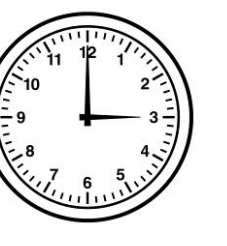

#### Why this limitation?

- During the experiments, a harsh RF environment is created by making use of (among others) Raspberry Pi3 nodes to generate a significant amount of Wi-Fi traffic
- When heavy Wi-Fi traffic is generated, the University's Wi-Fi infrastructure is severely affected any can be disrupted
- Therefore, we have agreed with TU Graz to carry out experiments only outside the official working hours

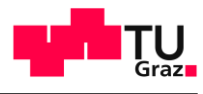

#### IITI <sup>14</sup> Results of an Experiment

**• After the execution of an experiment, graphical** results can be checked by anyone by clicking on the blue button  $\bullet$  on the right side

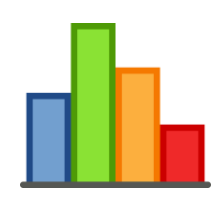

- Results displayed using Grafana
- Power consumption and GPIO status is tracked for each node
- Additional features will be activated in the next weeks
- The team owning a job can also see the program log  $\bullet$

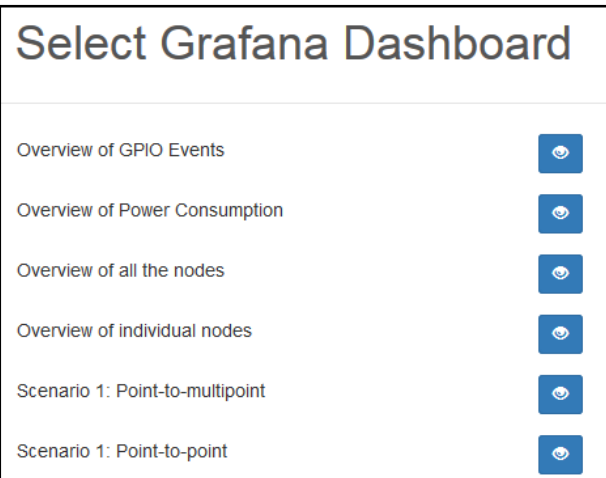

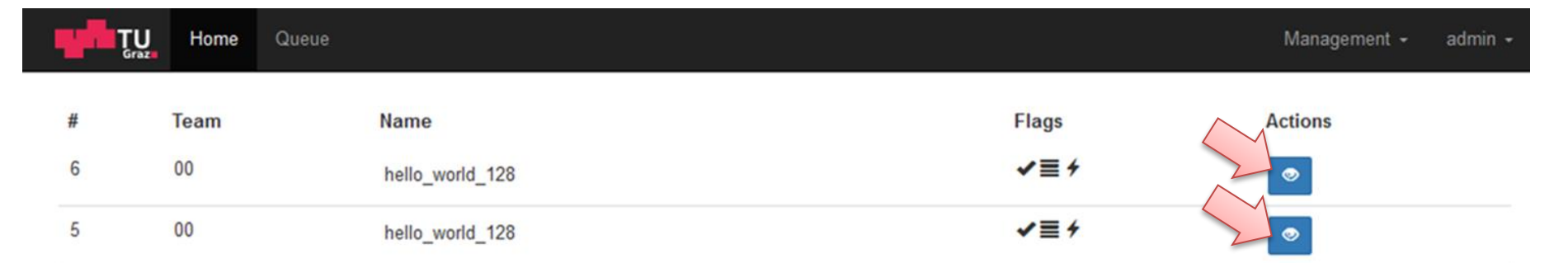

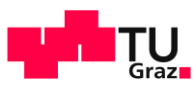

# <sup>15</sup> Results of an Experiment

Grafana dashboards

ll Tri

- Overview of GPIO events
- Overview of power consumption
- Overview of all the nodes
- Overview of individual nodes
- Scenario 1: Point-to-multipoint
- Scenario 1: Point-to-point

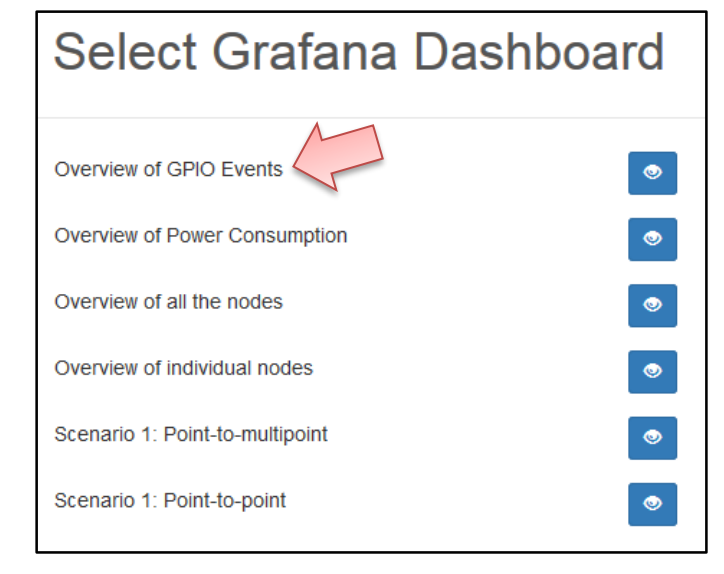

• Additional features will be activated in the next weeks

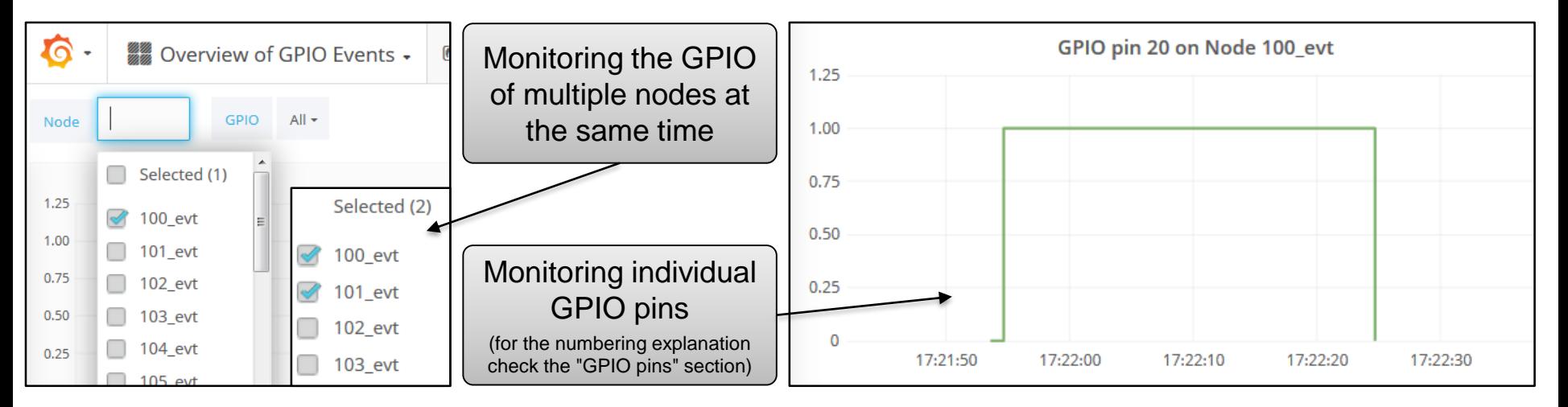

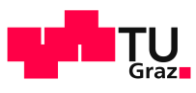

 $2AC$ 

# <sup>16</sup> Results of an Experiment

Grafana dashboards

IITI

- Overview of GPIO events
- Overview of power consumption
- Overview of all the nodes
- Overview of individual nodes
- Scenario 1: Point-to-multipoint
- Scenario 1: Point-to-point

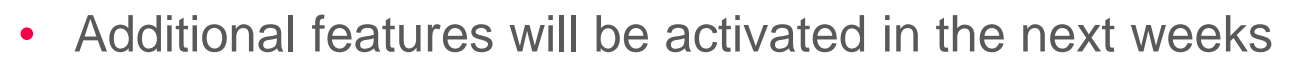

#### **Stacked energy consumption: Experiment state:** Shows the total energy consumed by all nodes in the testbed Shows if a sensor node is active (1) or not (0)  $2.32$  $2.45$  $2.49$ 2.45 2.80 2.74 2.41  $284$  $2.36$ 18:21:45 18:21:35  $18:21:40$ 18:22:35 18:21:31 18:21:50  $18:21:5$ 18:22:00  $18:22:0$ 18:22:10 18:22:15  $18:22:20$ 18:22:25 18:22:30 18:22:40

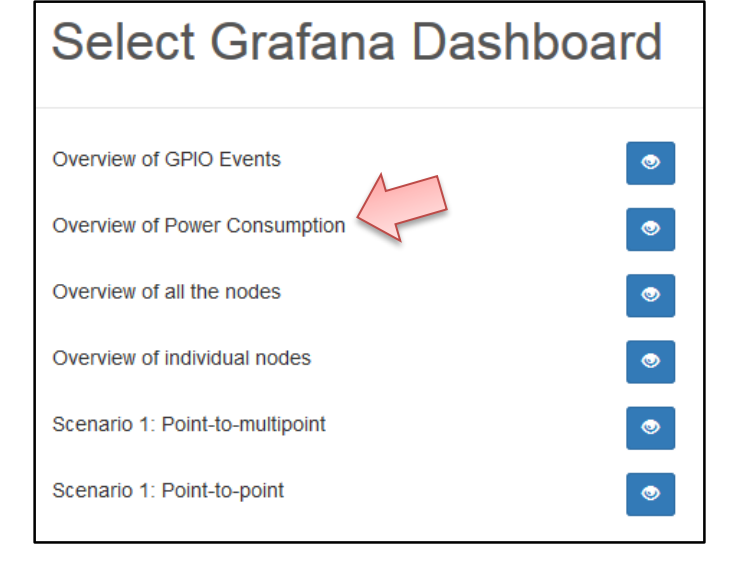

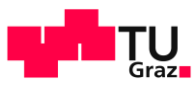

# <sup>17</sup> Results of an Experiment

- Grafana dashboards
	- Overview of GPIO events
	- Overview of power consumption
	- Overview of all the nodes
	- Overview of individual nodes
	- Scenario 1: Point-to-multipoint
	- Scenario 1: Point-to-point

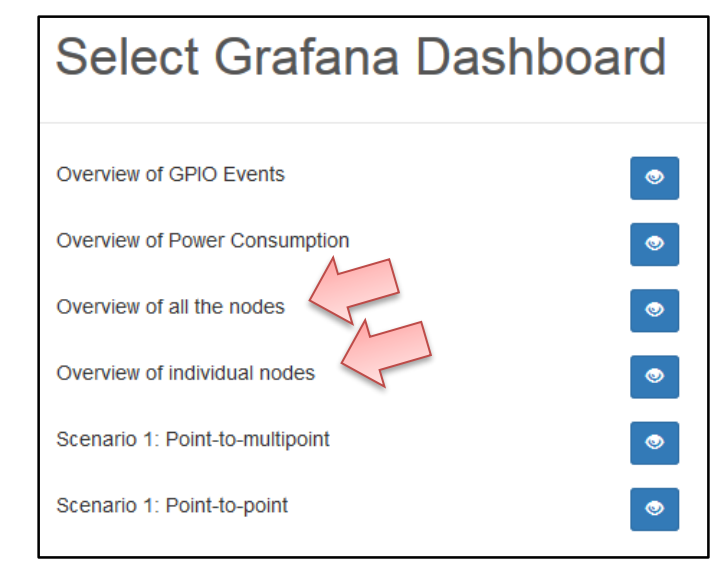

• Additional features will be activated in the next weeks

Individual statistics on **voltage, current, power,** and **cumulative energy** for each node in the network

#### **Node status information** (serves as a sanity check for contestants and organizers)

#### The value is computed as follows:

control=0;

ITT

```
See "GPIO pins"
section for details
```

```
control = \text{gpioRead}(21); // GPIO 21 = TelosB has power? (1 = yes, 0 = no)
control=(control<<1) | qpioRead(20); // GPIO 20 = reset pin of TelosB node (1 = running, 0 = not running)
control=(control<<1) | gpioRead(16); // GPIO 16 = The GPIOs ADC0, ADC1, ADC2, and ADC3 are all configured
                                       as input (0) or as output (1)
control=(control<1) | qpioRead(12); // GPIO 12 = The GPIOs ADC7, GIO2, GIO3, and USERINT are all
                                       configured as input (0) or as output (1)
```
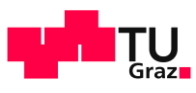

# <sup>18</sup> Results of an Experiment

- Grafana dashboards
	- Overview of GPIO events
	- Overview of power consumption
	- Overview of all the nodes
	- Overview of individual nodes
	- Scenario 1: Point-to-multipoint
	- Scenario 1: Point-to-point

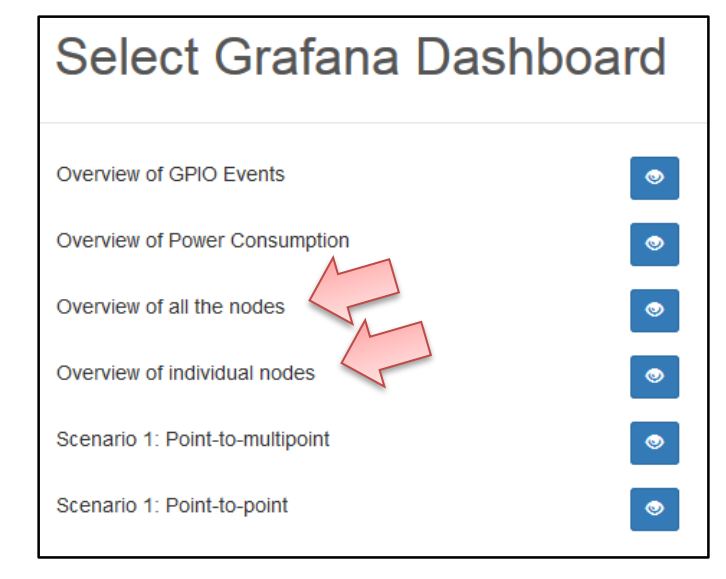

• Additional features will be activated in the next weeks

**GPIO pins** (Information is encoded in a special way – for individual values, use "Overview of GPIO events")

The value is computed as follows:

```
gpio=0;
gpio=gpioRead(17);
qpio=(qpio<<1) | qpioRead(4);
gpio=(gpio<<1) | gpioRead(18);
gpio=(gpio<<1) | gpioRead(27);
qpio=(qpio<<1) | qpioRead(22);
gpio=(gpio<<1) | gpioRead(23);
qpio=(qpio<<1) | qpioRead(24);
```
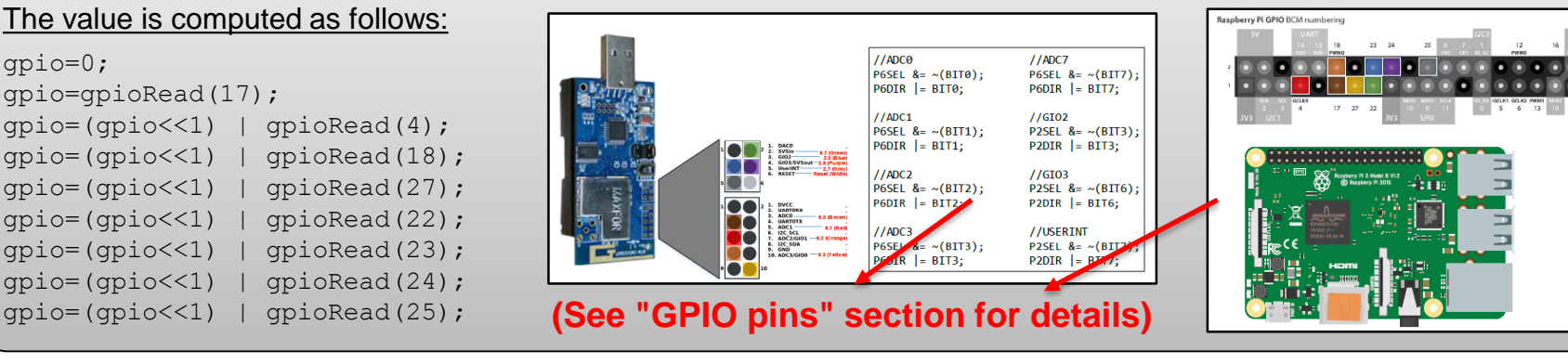

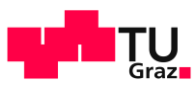

# <sup>19</sup> Results of an Experiment

Grafana dashboards

11 T I

- Overview of GPIO events
- Overview of power consumption
- Overview of all the nodes
- Overview of individual nodes
- Scenario 1: Point-to-multipoint
- Scenario 1: Point-to-point

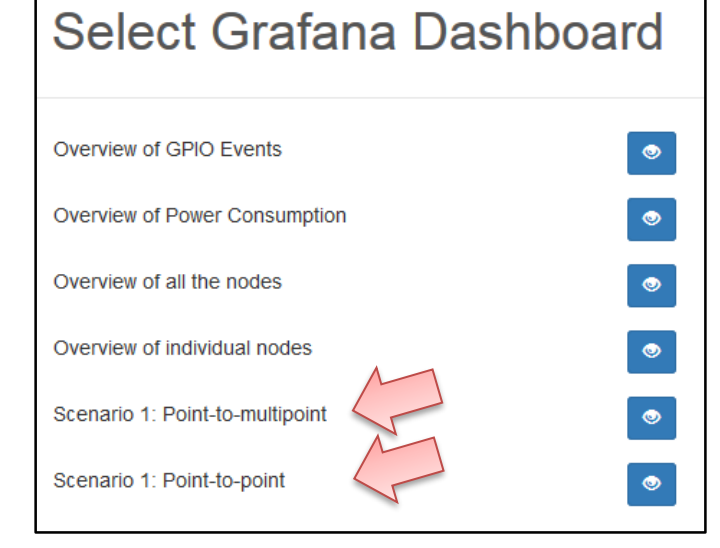

• Additional features will be activated in the next weeks

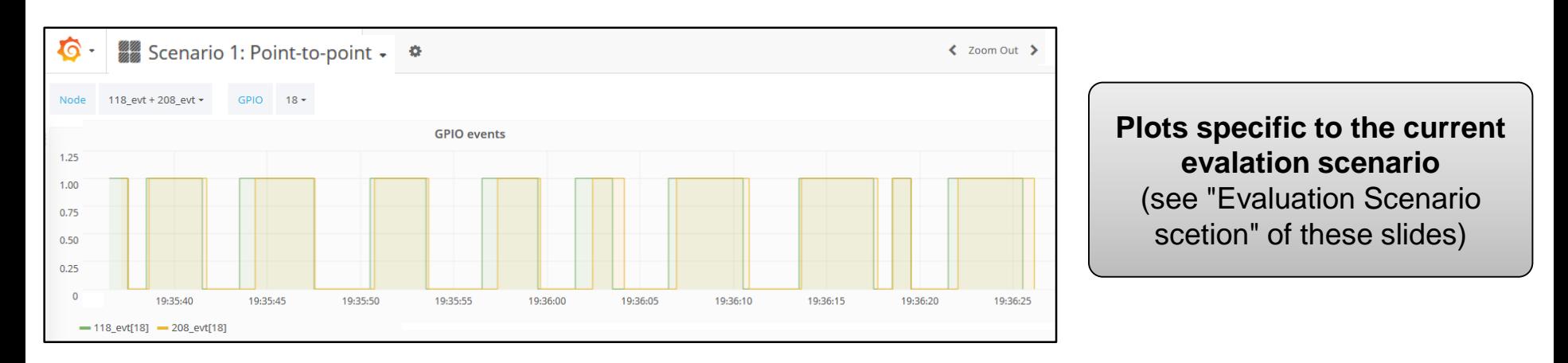

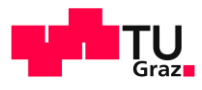

## <sup>20</sup> Visualization in Grafana – FAQ

- What is the meaning of the "Stacked cumulative energy consumption" plot?
	- The plots shows the consumption in Joules of each TelosB node
		- $\rightarrow$  Note that the consumption of the whole sensor node is measured (this includes USB circuitry, DC-DC converter, …)

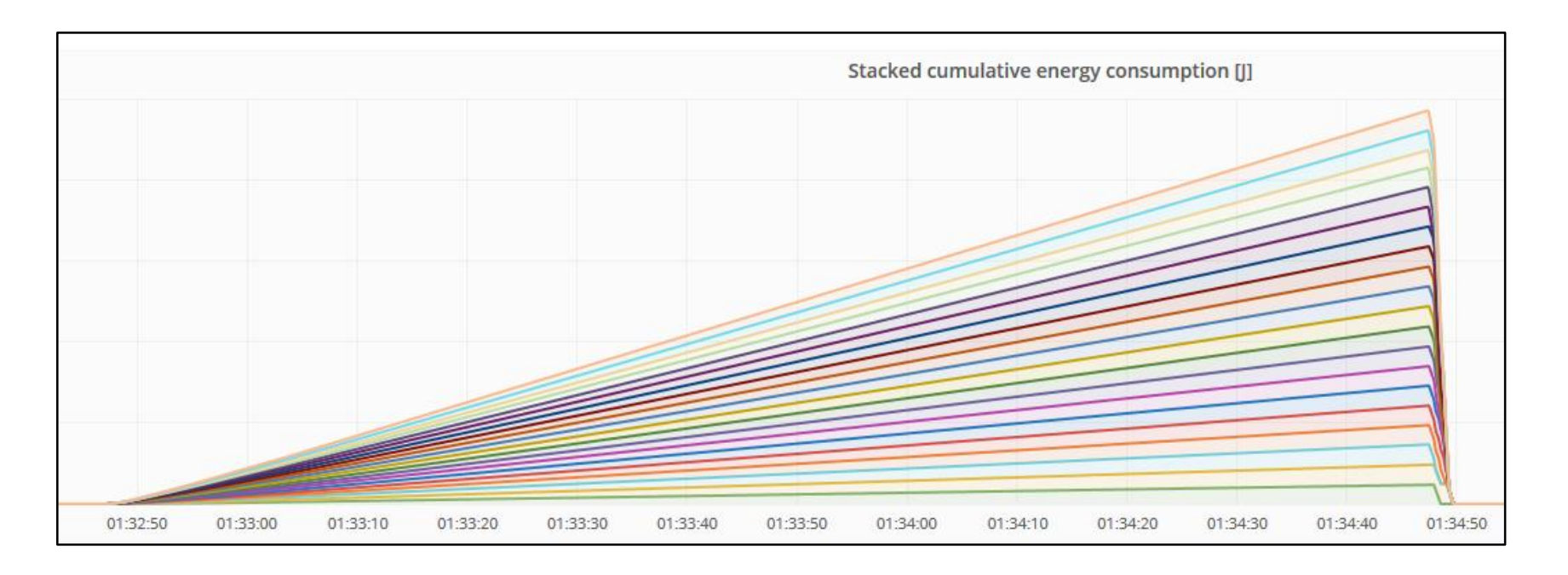

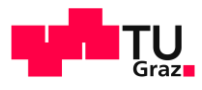

## <sup>21</sup> Visualization in Grafana – FAQ

- Why is Grafana not displaying any point when I zoom in?
	- Grafana uses second resolution for the zoom
	- When zooming too much, the averaging may lead to a situation in which Grafana uses the same timestamp as startpoint and endpoint and cannot hence visualize a line

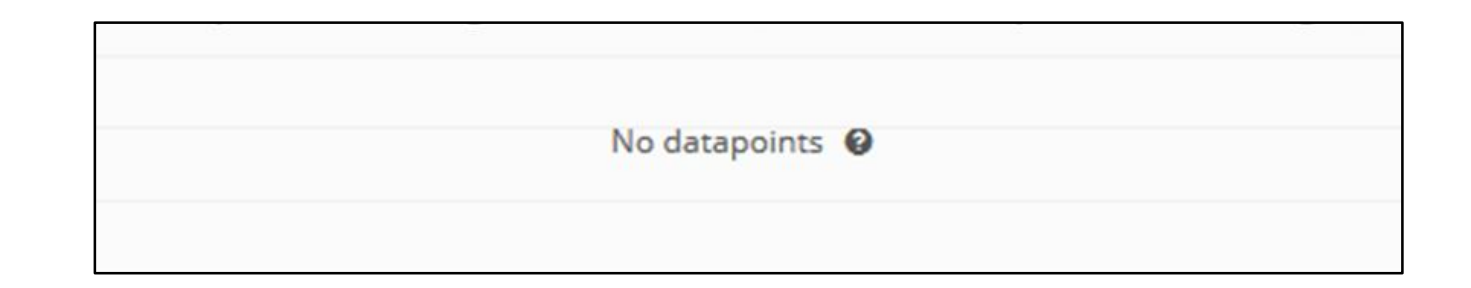

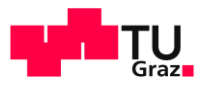

# <sup>22</sup> Visualization in Grafana – FAQ

- **Can we export the data seen in Grafana?** 
	- Yes, CSV files can be exported by clicking on the title of the plot
	- Click on the menu icon and select "Export CSV"

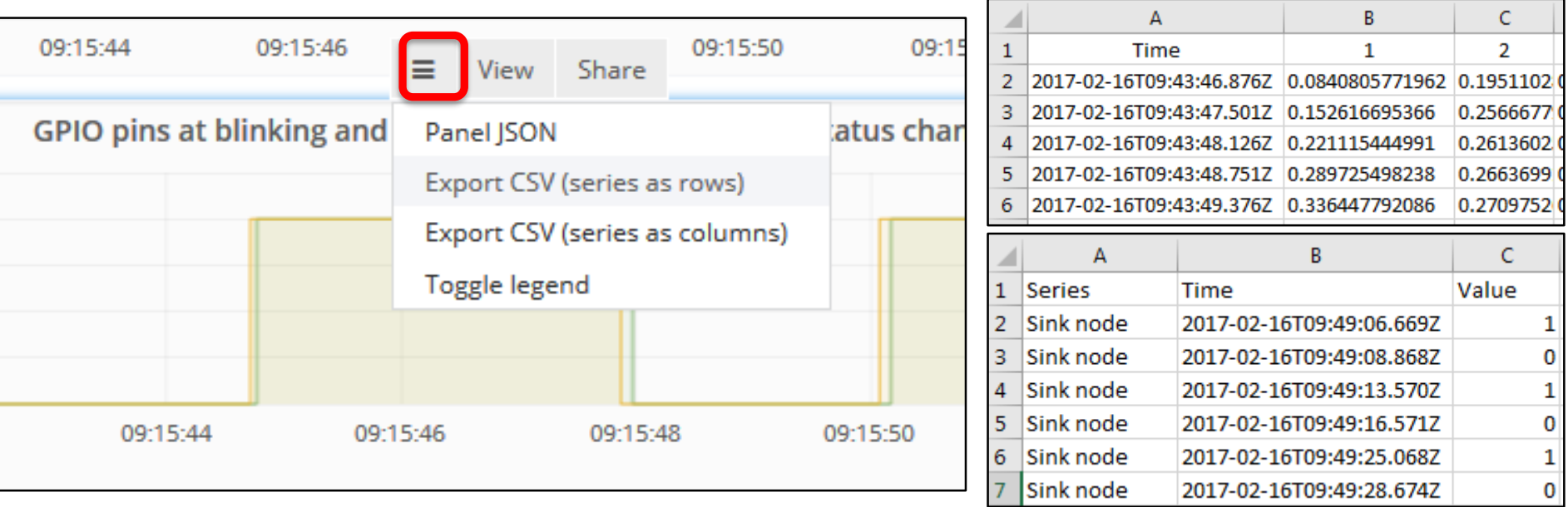

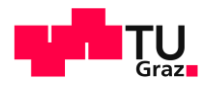

#### <sup>23</sup> Testbed Location

- Nodes are deployed in Inffeldgasse 16 (Graz, Austria)
	- University offices, seminar rooms, and laboratories (belonging to the Institute for Technical Informatics of TU Graz)
	- 51 testbed nodes currently active over multiple floors
	- Density of nodes varies across the building

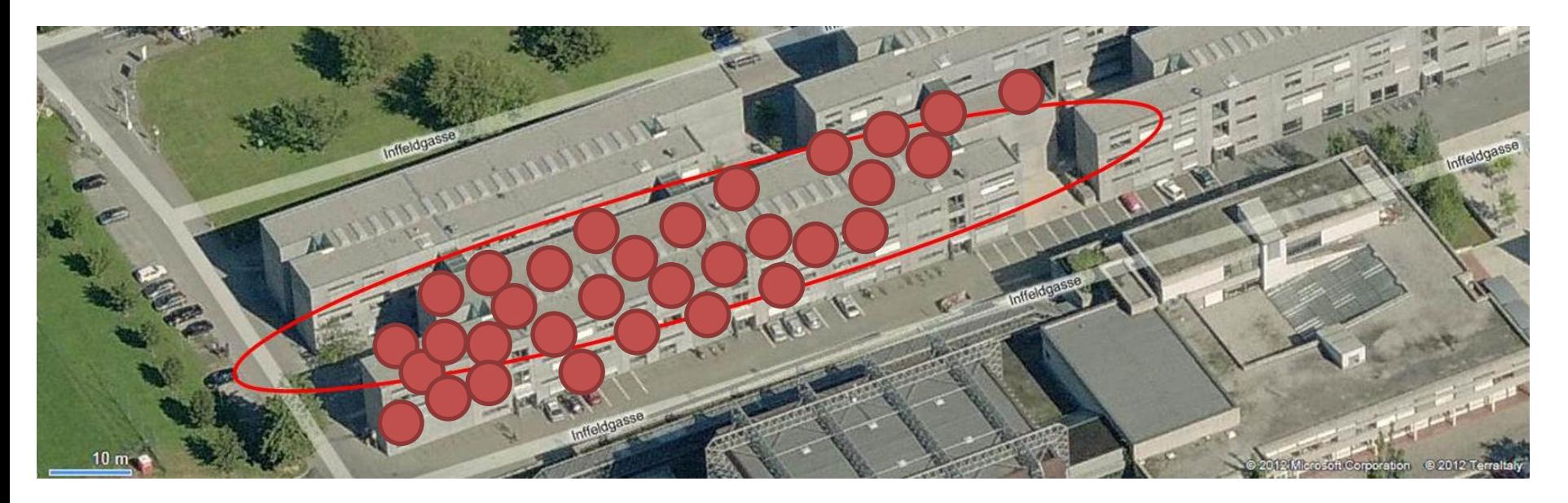

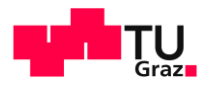

#### <sup>24</sup> Testbed Location

IT

- **Nodes are deployed in Inffeldgasse 16 (Graz, Austria)** 
	- University offices, seminar rooms, and laboratories (belonging to the Institute for Technical Informatics of TU Graz)
	- 51 testbed nodes currently active over multiple floors
	- Density of nodes varies across the building

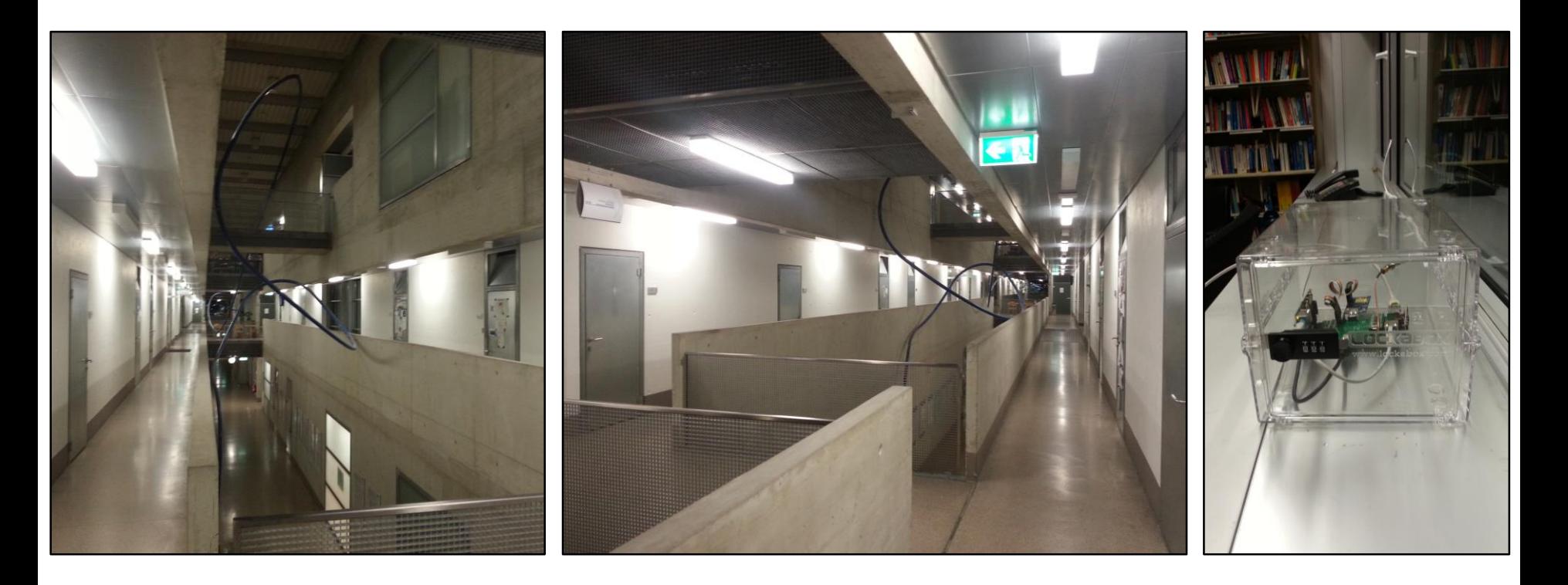

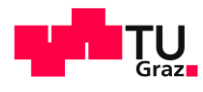

#### <sup>25</sup> Testbed Hardware

IT

- The testbed allows contestants to program several Maxfor/Advanticsys MTM-CM5000-MSP nodes (replicas of TelosB/Tmote Sky nodes)
	- With and without SMA antenna
	- All powered via USB
	- 10 kB of RAM
	- Attached to D-Cube

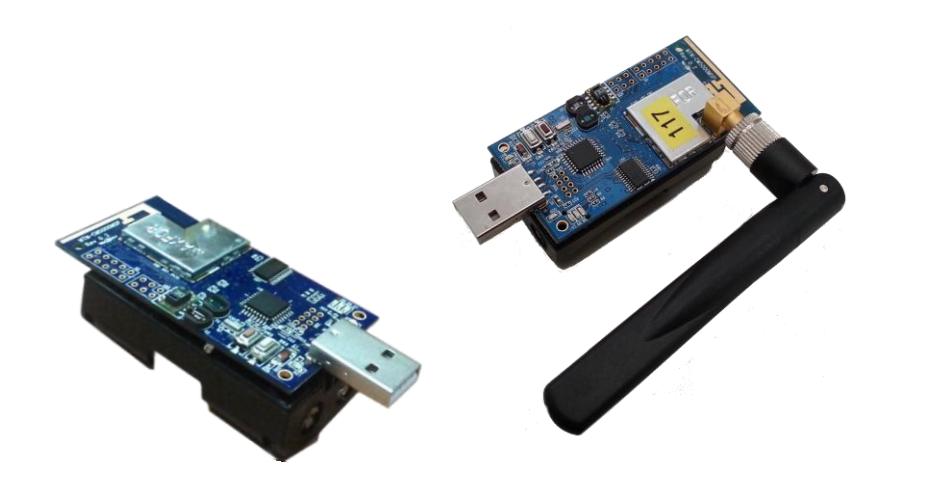

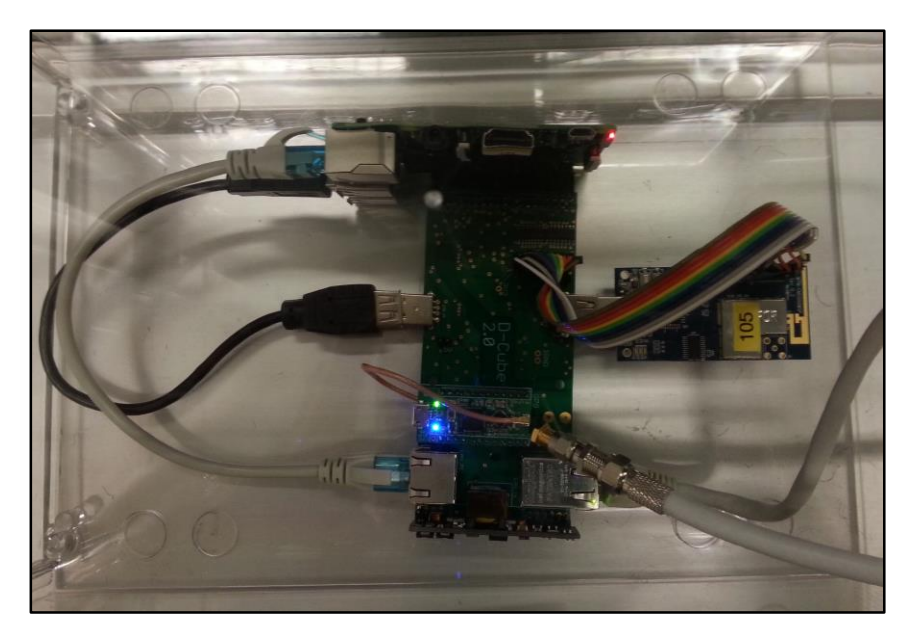

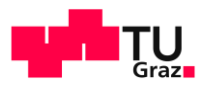

#### UTI

# <sup>26</sup> Testbed Hardware: D-Cube

#### More info: [http://iti.tugraz.at/d-cube](https://iti.tugraz.at/d-cube)

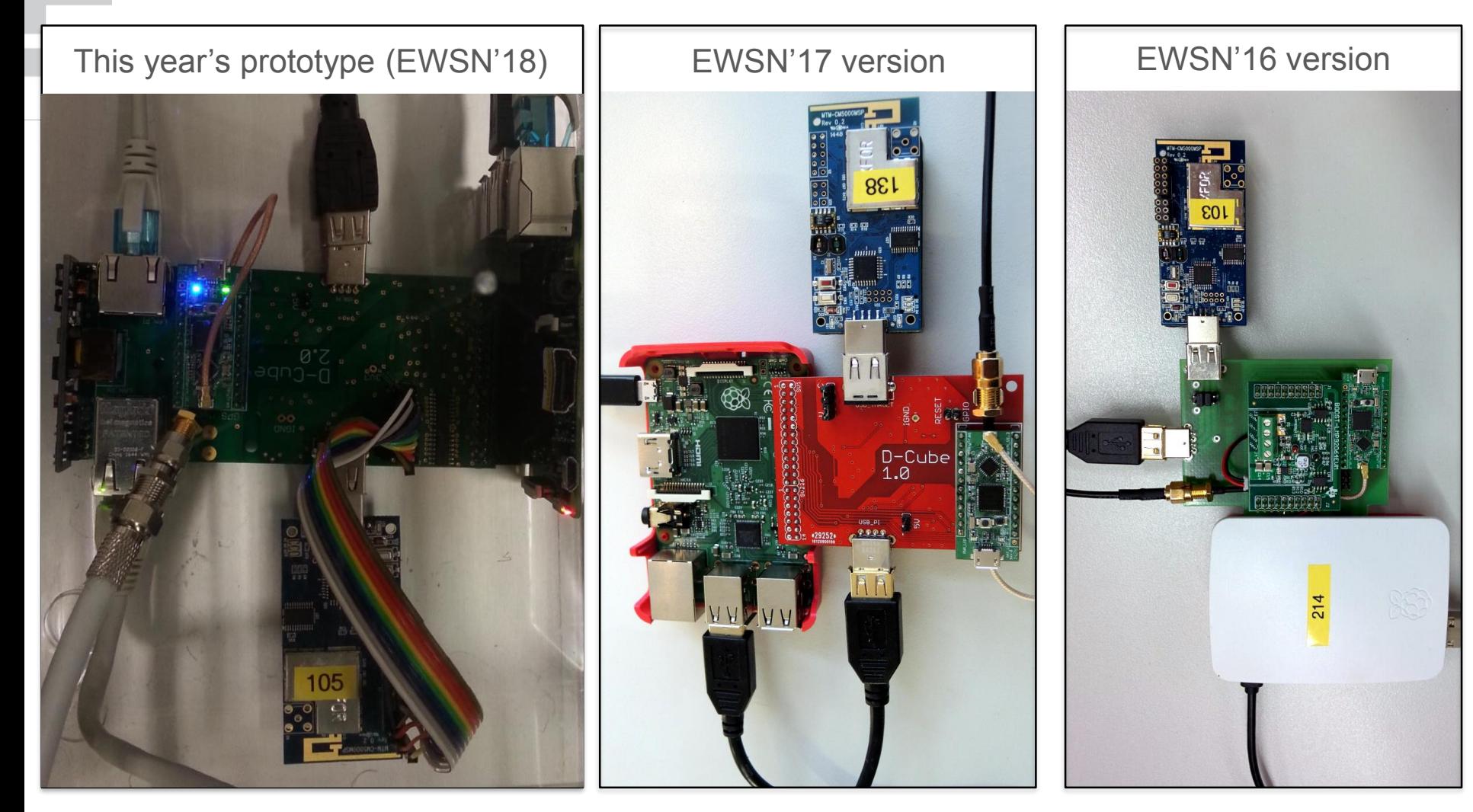

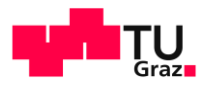

# <sup>27</sup> Testbed Hardware: D-Cube

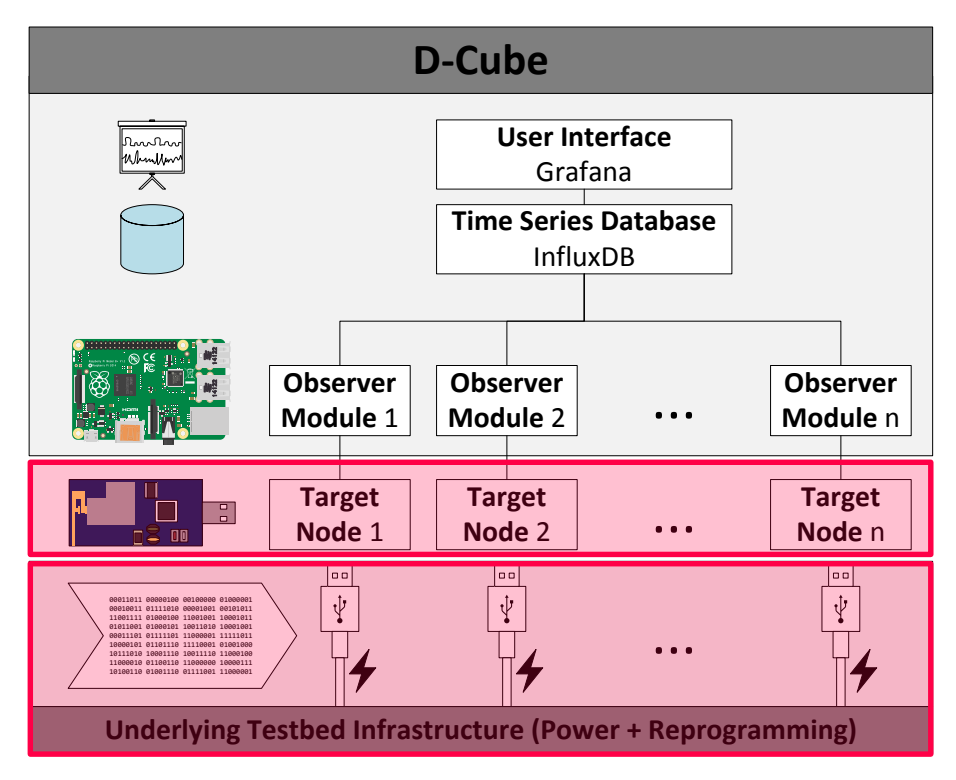

ll Tri

- **Target nodes** 
	- $\rightarrow$  Devices running the code/system under test
	- $\rightarrow$  D-Cube agnostic to HW platform chosen as target
	- $\rightarrow$  MTM-CM5000-MSP nodes (TelosB replicas - 10 kB RAM)

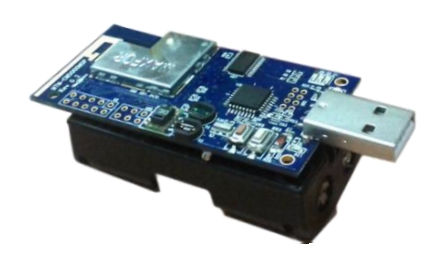

- **Underlying infrastructure** 
	- $\rightarrow$  Power + reprogramming of the target nodes
	- $\rightarrow$  Allows to disable the UART interface

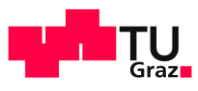

# <sup>28</sup> Testbed Hardware: D-Cube

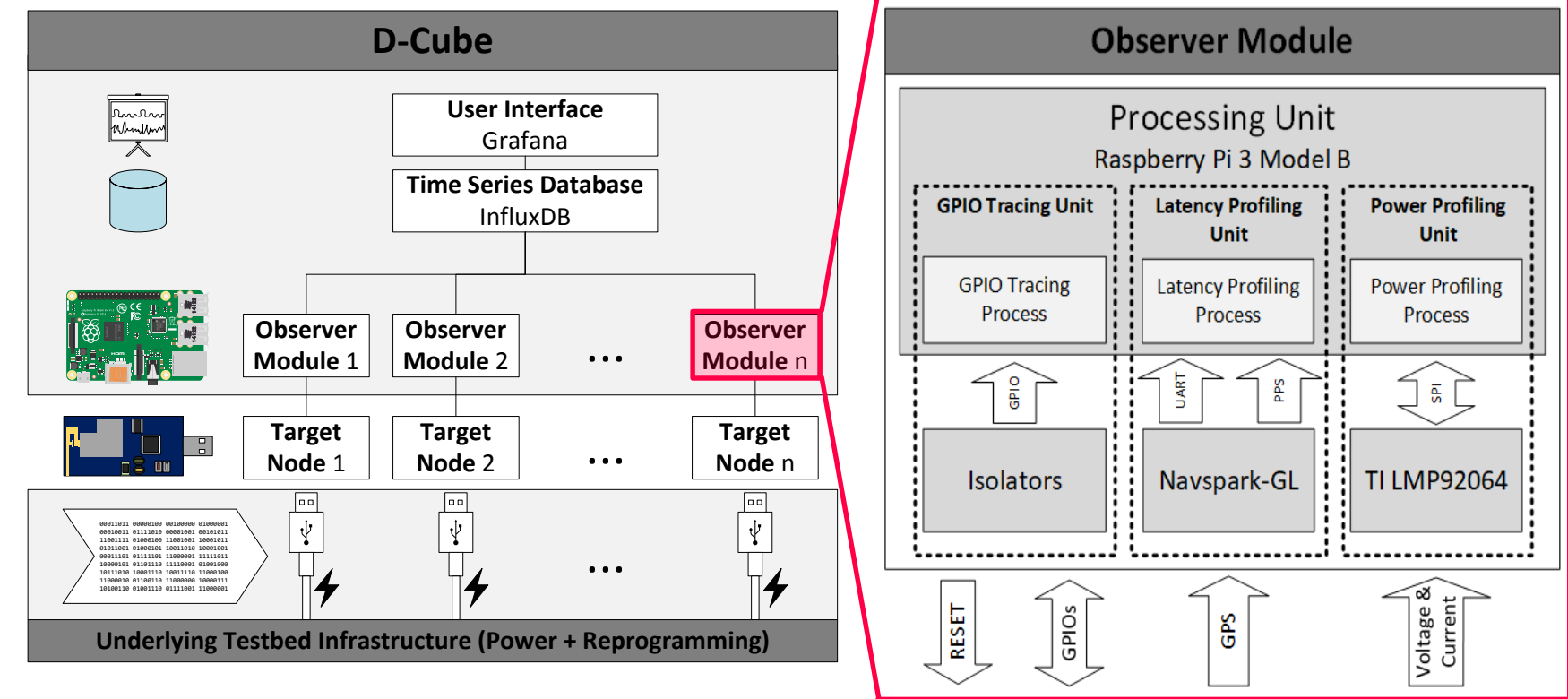

- **Observer modules** 
	- $\rightarrow$  Each module monitors exactly one target node
	- $\rightarrow$  Raspberry Pi 3 + custom-made add-on card (ADC+GPS)

ITI

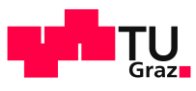

## <sup>29</sup> Testbed Hardware: D-Cube

ll Tri

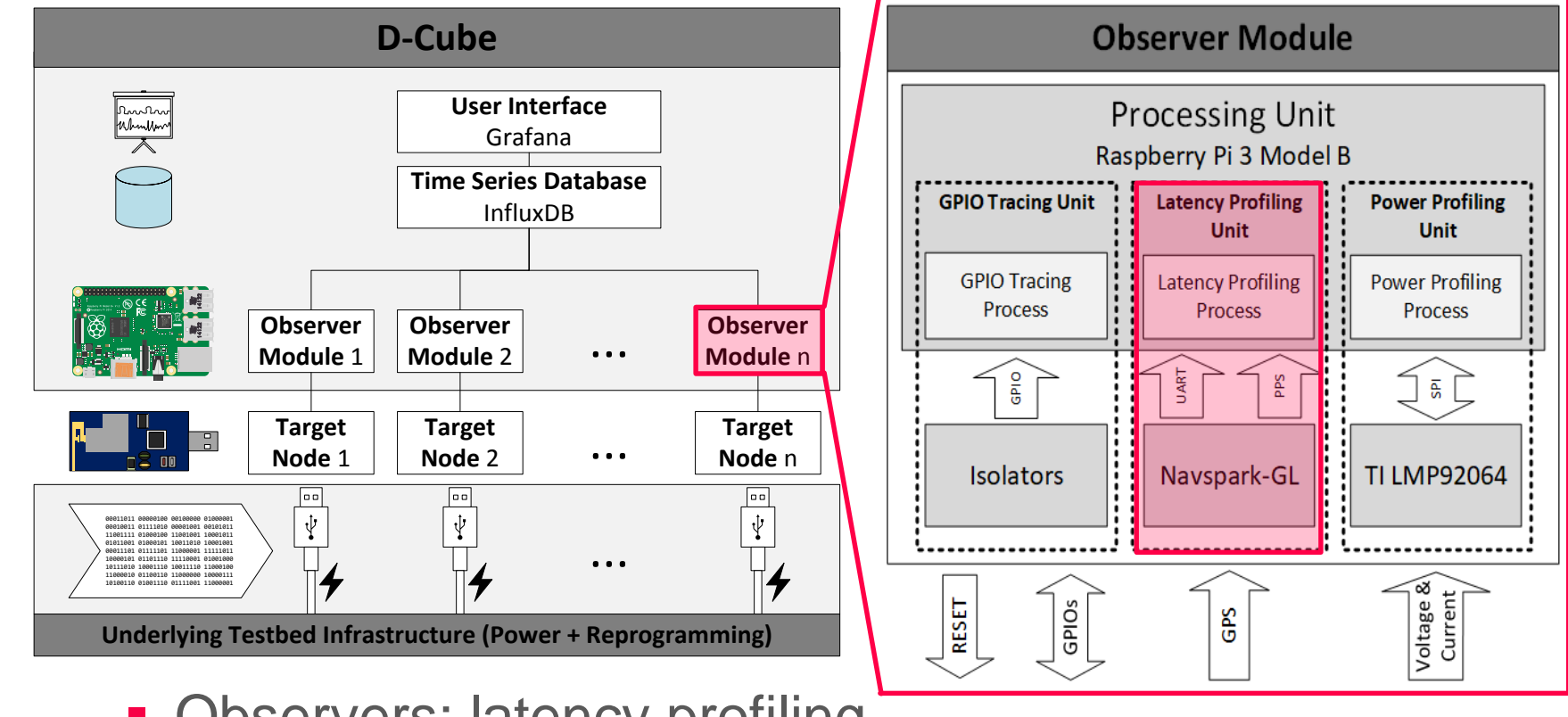

- **Observers: latency profiling** 
	- $\rightarrow$  GPS module to synchronize system clock (NavSpark-GL: Arduino DevBoard with GPS/GLONASS) <http://navspark.mybigcommerce.com/navspark-gl-arduino-compatible-development-board-with-gps-glonass/>
- 

 $\rightarrow$  Ensures accurate time measurements across the nodes in the testbed

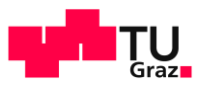

# <sup>30</sup> Testbed Hardware: D-Cube

UTI

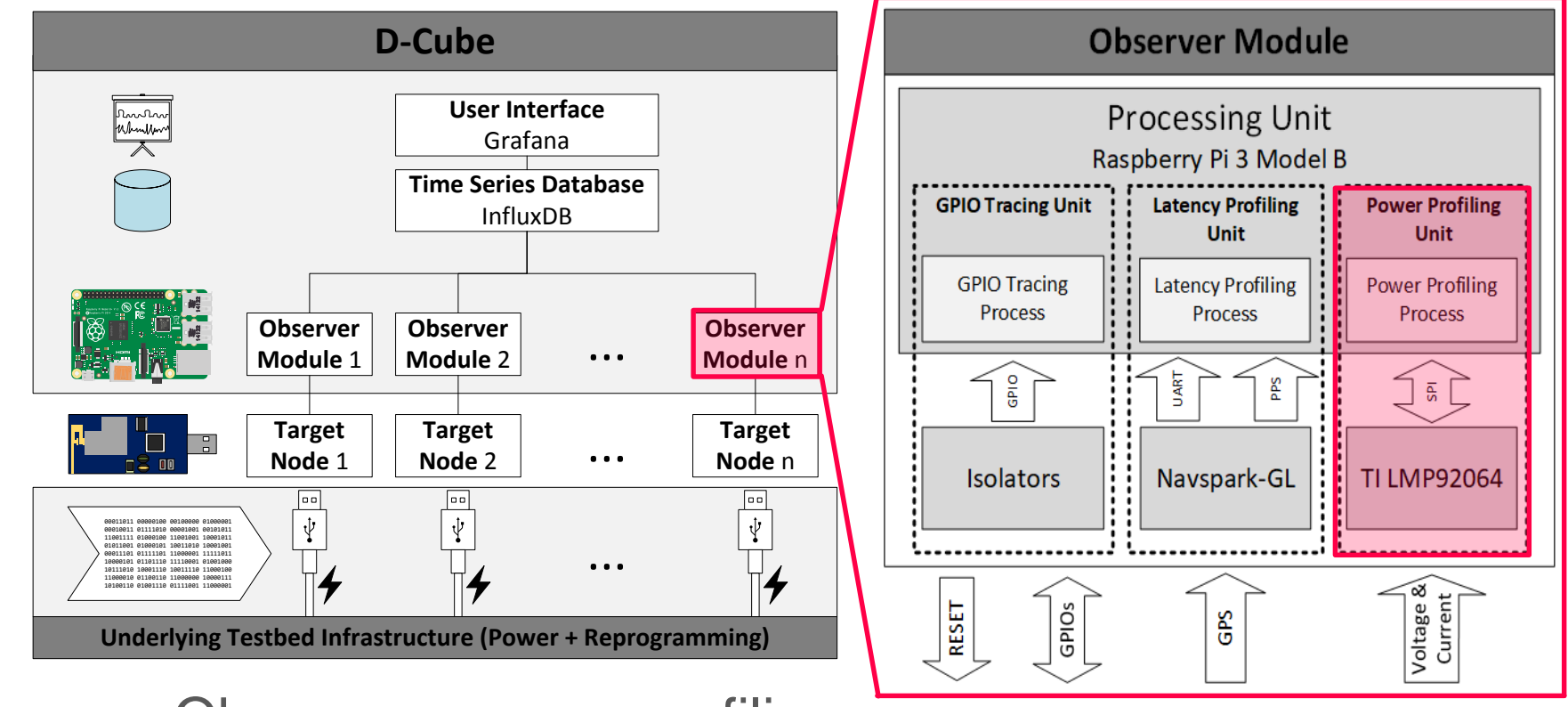

- **Observers: power profiling** 
	- $\rightarrow$  Simultaneous sampling ADC (TI LMP92064) read via SPI @ 62.5 kHz using a real-time process
		- Voltage channel: up to 10.82V with 2.82mV resolution
		- Current channel: up to 150.59mA with 39.22μA resolution

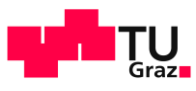

# <sup>31</sup> Testbed Hardware: D-Cube

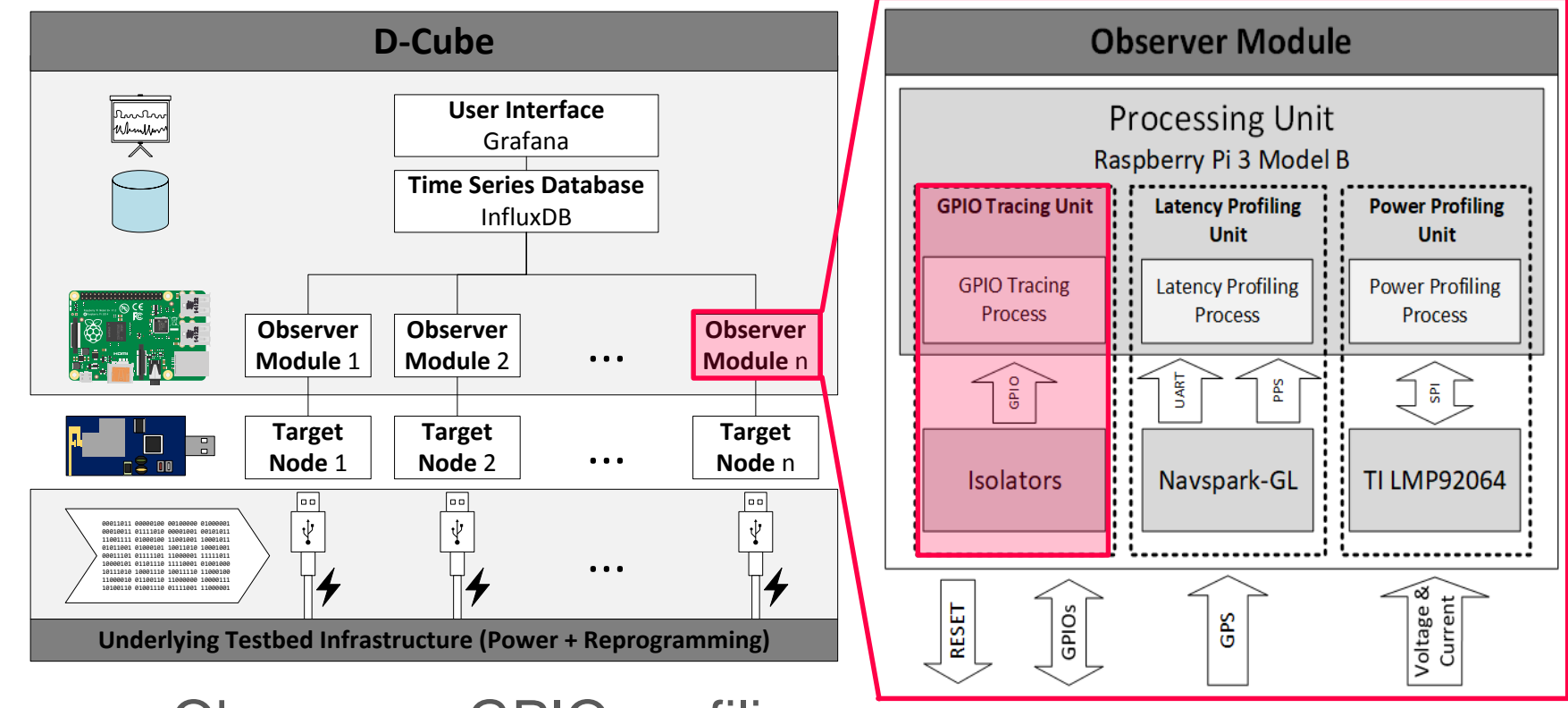

- **Observers: GPIO profiling** 
	- $\rightarrow$  GPIO changes are monitored using the same real-time process sampling the ADC
	- $\rightarrow$  System clock accuracy is ensured by the GPS module (NTP for nodes where GPS is unavailable)

UTI

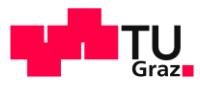

### <sup>32</sup> Testbed Hardware: D-Cube

ll Tri

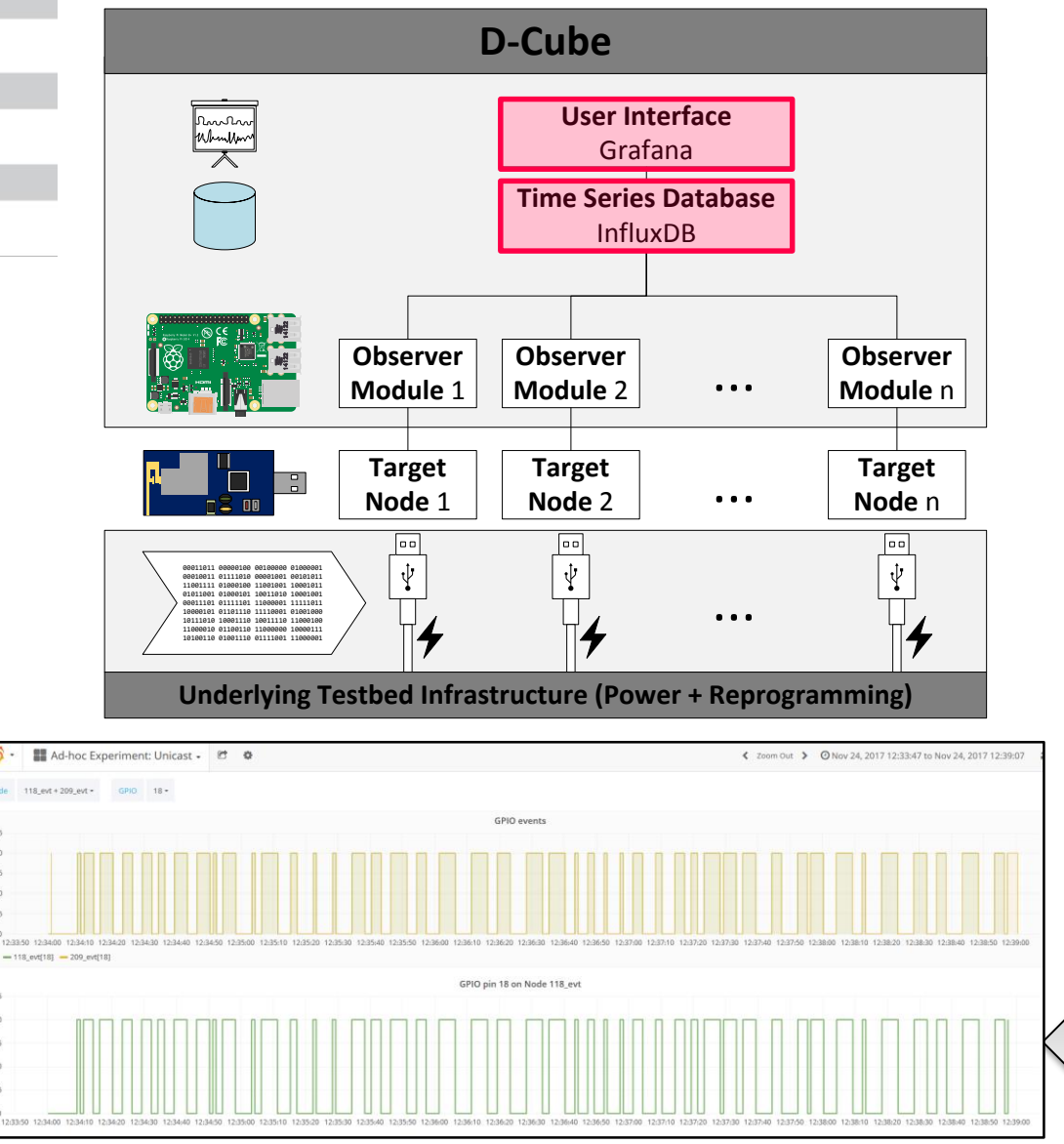

- **Time Series database** 
	- $\rightarrow$  Collects and persistently stores the data from all observers
	- $\rightarrow$  InfluxDB (open-source)
	- $\rightarrow$  Nanosecond precision timestamps
- **User Interface** 
	- $\rightarrow$  Acts as proxy to the database and gives real-time feedback
	- $\rightarrow$  Grafana (open-source)

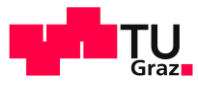

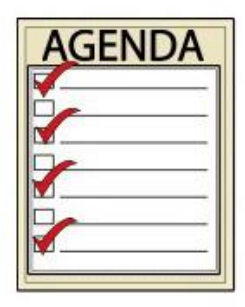

# Tentative Agenda

33

UTI

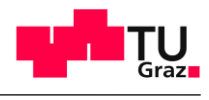

#### <sup>34</sup> Tentative Agenda

IITI

**Preparation phase** (29.11.2017 – 29.01.2018)

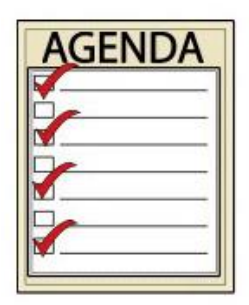

- 1. First preparation phase: Testing of infrastructure 29.11.2017 – 13.12.2017 NOW!
	- $\rightarrow$  Simplified scenario (details follow)
	- $\rightarrow$  No harsh RF environment
- 2. Second preparation phase: Introducing jamming 14.12.2017 – 07.01.2018
	- $\rightarrow$  A more advanced scenario added
	- $\rightarrow$  Harsh RF environment can be generated  $\rightarrow$
- 3. Third preparation phase: Large-scale tests 08.01.2018 – 29.01.2018

 $\rightarrow$  Large-scale scenario with harsh RF environment  $\rightarrow$ 

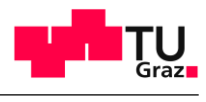

#### <sup>35</sup> Tentative Agenda

- **Evaluation phase** (30.01.2018 – 09.02.2018)
	- Submission of final software: January 29, 2018 at 23:59 (AoE)
		- $\rightarrow$  One single . ihex file per competing team
	- The code of each team will be run several times by the organizers during the evaluation phase
		- $\rightarrow$  Large-scale scenario
		- $\rightarrow$  Harsh RF environmental conditions varying over time
- **EWSN Conference in Madrid** (15.02.2018)
	- Afternoon: Competition awards & winners' presentations
	- Evening: poster session (one poster / team)

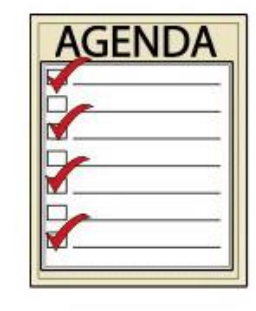

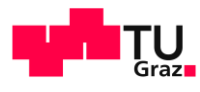

# Evaluation Scenario

36

IITI

# (1st preparation phase)

aka getting acquainted with the testbed facility

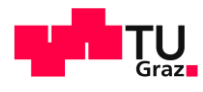

#### <sup>37</sup> Evaluation Scenario

IT

- For the 1<sup>st</sup> preparation phase, a simplified evaluation scenario is implemented
	- Point-to-point communication from node 118 to 209 (GPIO18)
	- Point-to-multipoint communication from 119 to 217 & 224 (GPIO23)

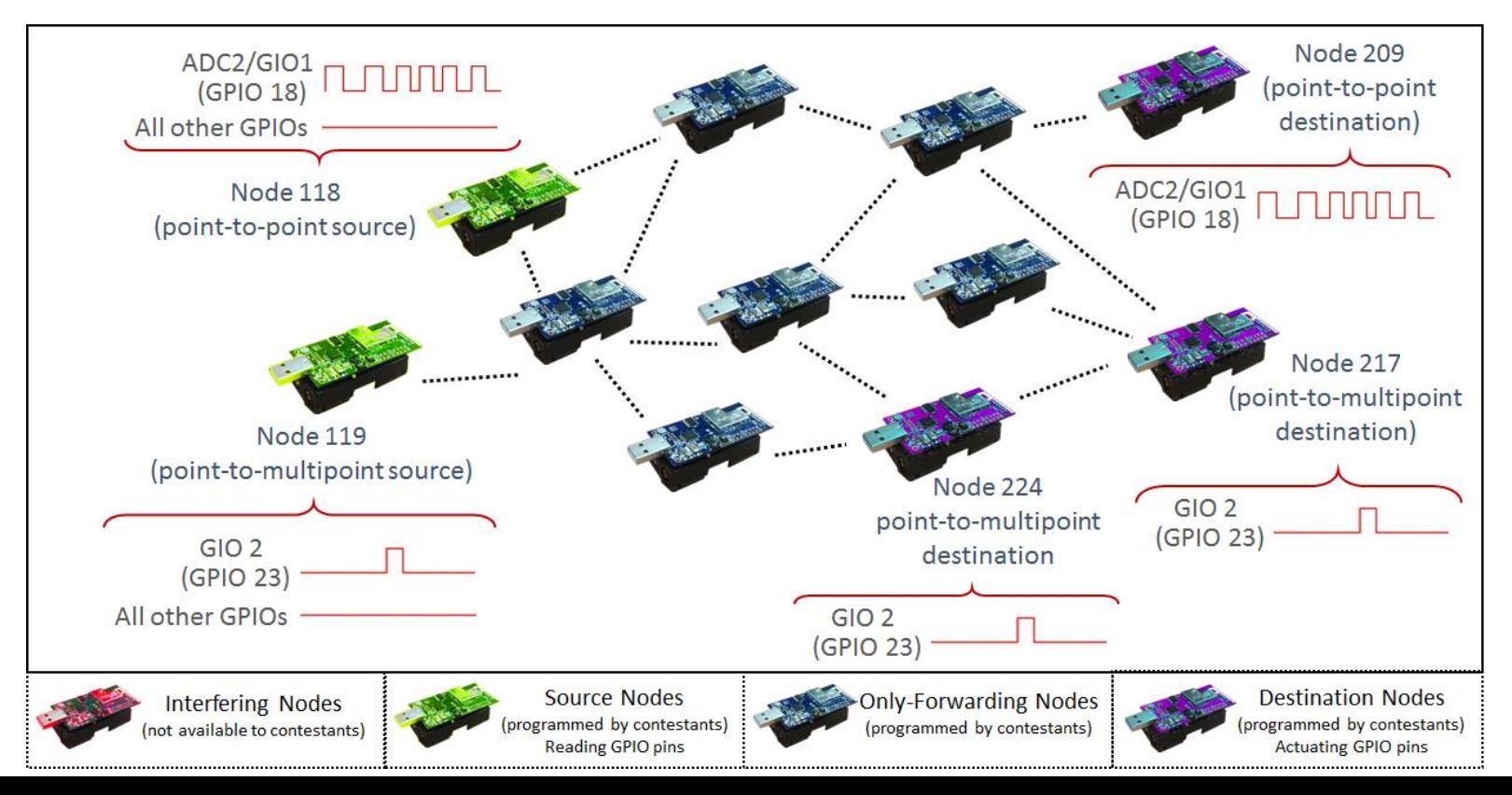

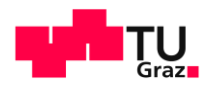

#### ll Tri <sup>38</sup> Visualizing in Grafana the Eval. Scenario

- **Specific "Scenario" tabs available** on the Grafana Dashboard
	- Showing if the GPIO of nodes 118, 119, 209, 217 and 224 have been toggled correctly

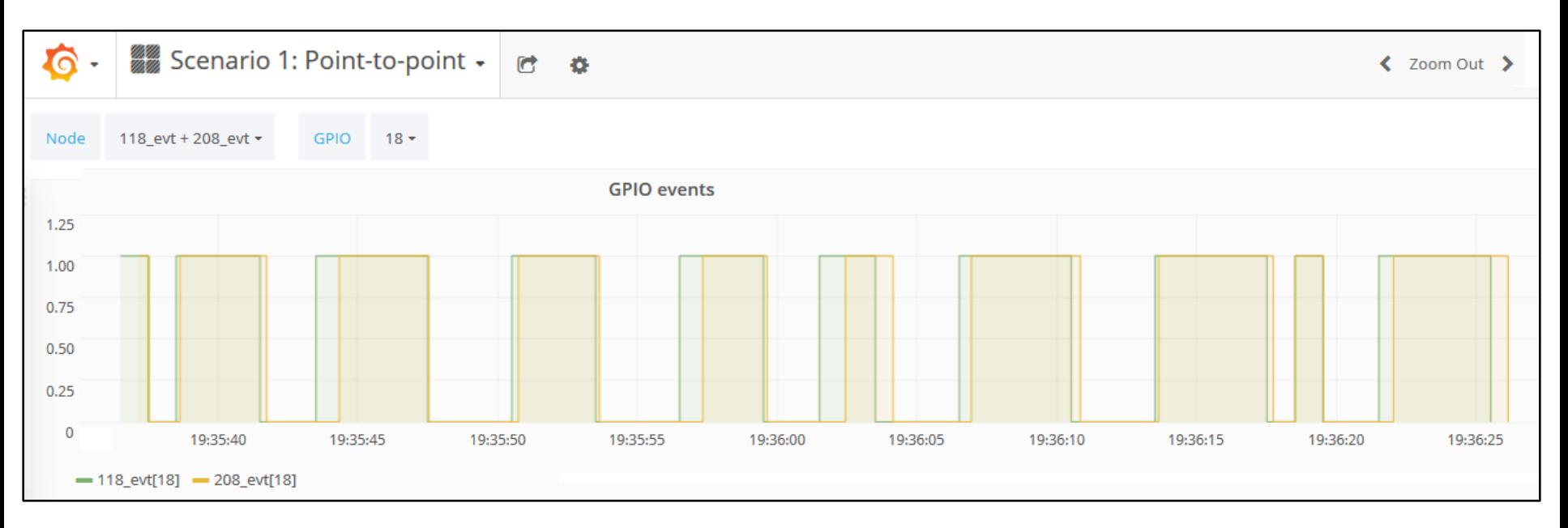

In the first week, Scenario 1 will be active to allow contestants to get acquainted with the testbed facility Additional scenarios will be added in the next days!

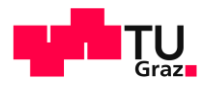

#### <u>UTIL</u> 39 GPIO Pins

• The testbed facility is connected to eight of the pins available in the 10-pin and 6-pin expansion connector

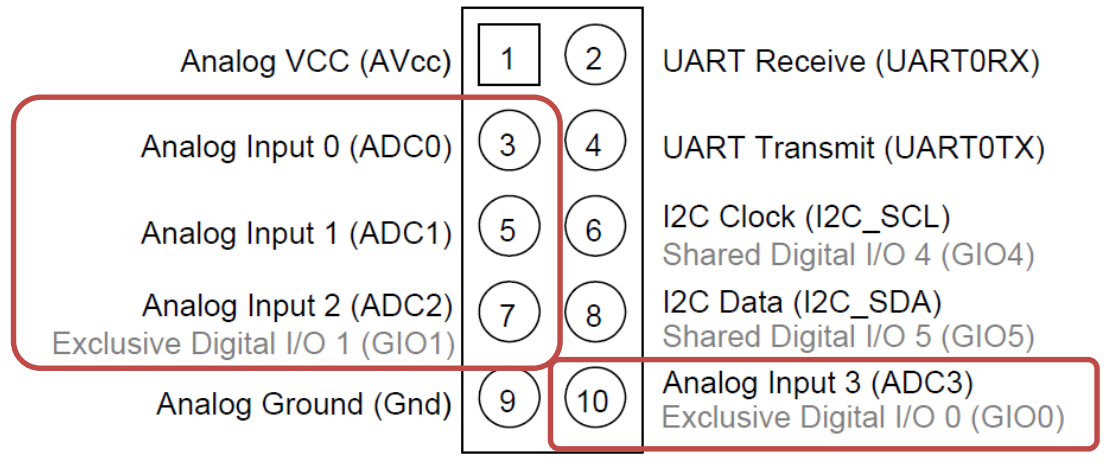

10-pin expansion connector (U2)

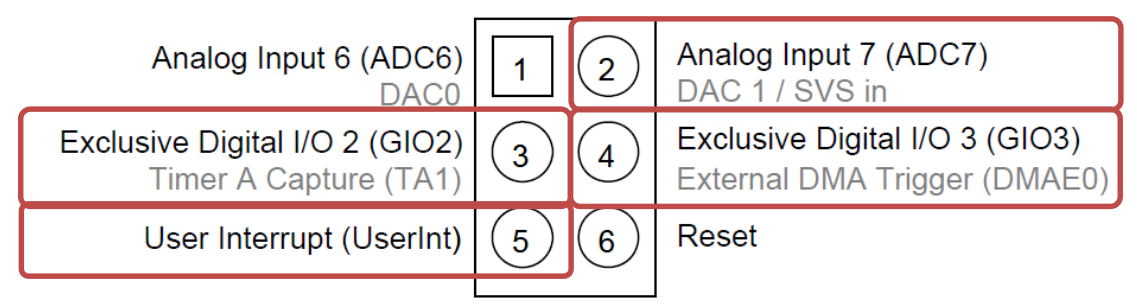

6-pin expansion connector (U28)

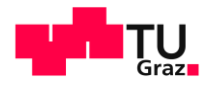

# 40 GPIO Pins

ll Tri

• The testbed facility is connected to eight of the pins available in the 10-pin and 6-pin expansion connector

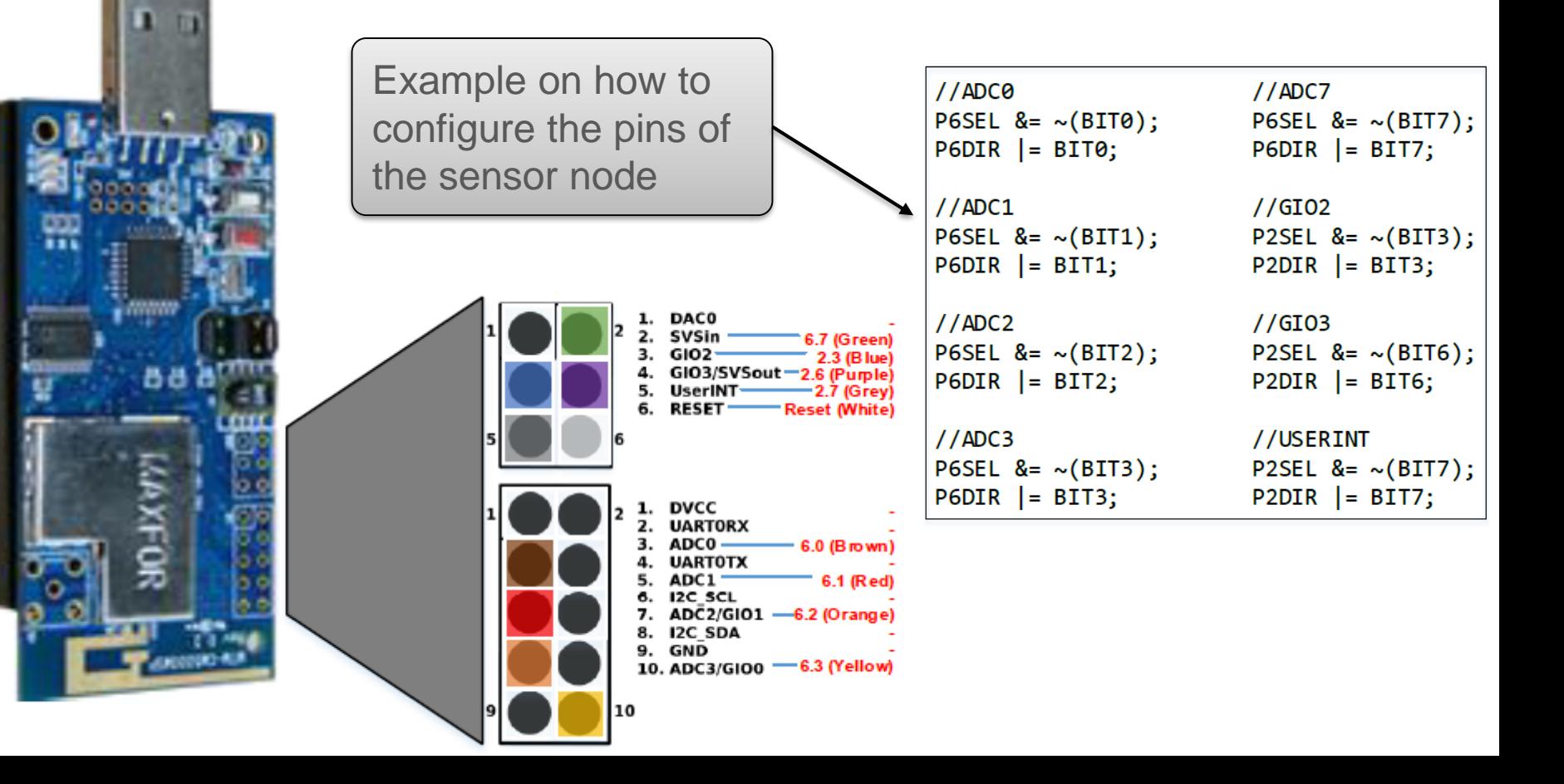

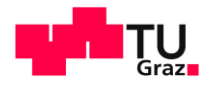

#### ll Tri 41 GPIO Pins

• The testbed facility is connected to eight of the pins available in the 10-pin and 6-pin expansion connector

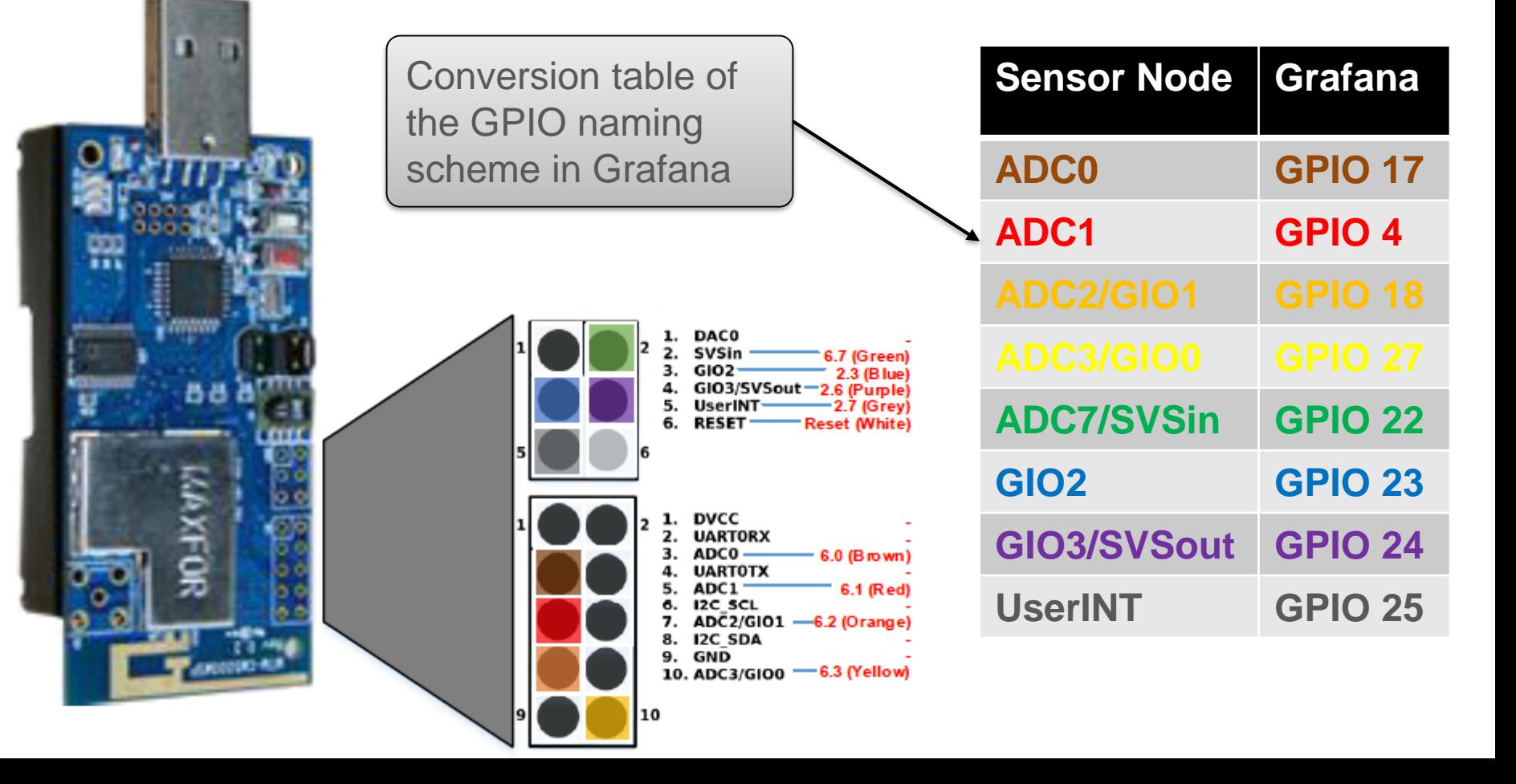

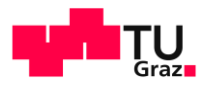

#### ITI 42 GPIO Pins

• The GPIO numbers in Grafana correspond to the GPIO pin number to which the sensor node testbed is attached on D-Cube's Observer (Raspberry Pi3)

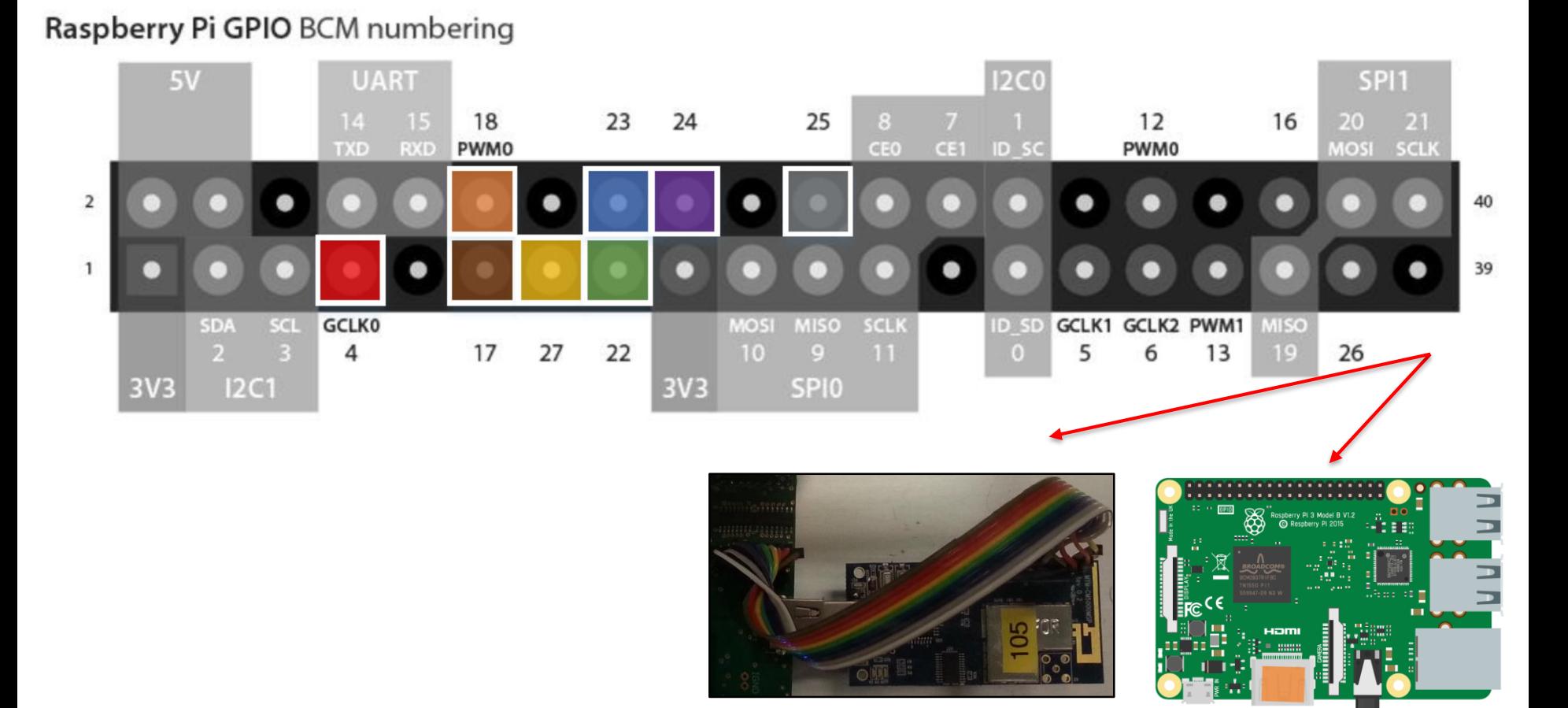

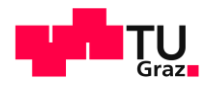

#### IITI 43 GPIO Pins

- **The GPIO numbers in Grafana correspond to the GPIO** pin number to which the sensor node testbed is attached on D-Cube's Observer (Raspberry Pi3)
- **Example: GPIO 18 in Grafana** 
	- $18 = 0001 0010$  in binary
	- Using Grafana's mapping:
	- $ADC0=0$ ;  $ADC1=0$ ; ADC2=0; ADC3=1
	- SVSin=0; GIO2=0; GIO3=1; UserINT=0

```
gpio=0:
gpio=gpioRead(17);gpio=(gpio\langle\langle 1\rangle | gpioRead(4));gpio=(gpio\lt1)gpioRead(18);gpio=(gpio\lt1)gpioRead(27);gpio=(gpio\lt1)gpioRead(22);gpio=(gpio\lt1)gpioRead(23);gpio=(gpio\lt1)gpioRead(24);gpio=(gpio\lt1)gpioRead(25);Mapping in Grafana
```
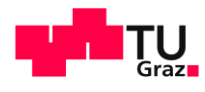

#### 44 Node Identities

wa

- Node address of all nodes is known beforehand
	- Provided text file in the blog: List of node addresses.txt
	- The file contains: Node ID in flash, FTDI Serial ID, DS2411 ID
- Node ID in flash
	- 16-bit unsigned short value (e.g., 100, 101) stored by Contiki in the 1 MB external flash  $\rightarrow$  Contiki [example](http://www.iti.tugraz.at/EWSN2016/cms/fileadmin/user_upload/Competition_Data/nodeid_from_flash.zip)
- **DS2411 ID** 
	- Provided by the on-board DS2411 chip
	- Important: Contiki changes the ds2411\_id byte 0 such that it is not an odd number, e.g.,  $119 \rightarrow 00:12:75:00:13:b7:71:6d \rightarrow 00:12.74:00:13:b7:71:6d$

The node list may be updated during the next weeks depending on failures and/or testbed updates!

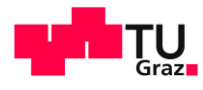

# Communication with Organizers

45

II TEI

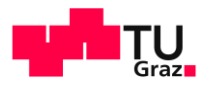

# <sup>46</sup> Official Blog

MTI

- The organizers have created a blog to keep contestants up to date about the logistics and any important news
	- Please check it regularly!
	- Answers to FAQs will be posted here

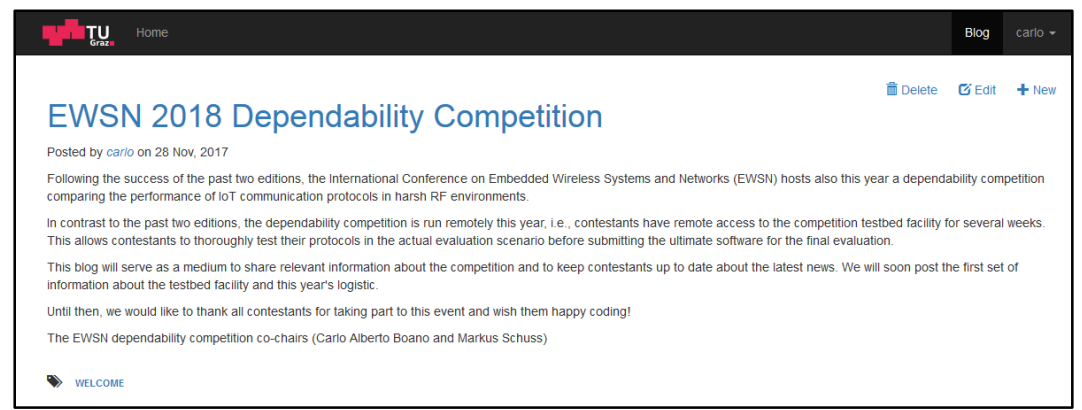

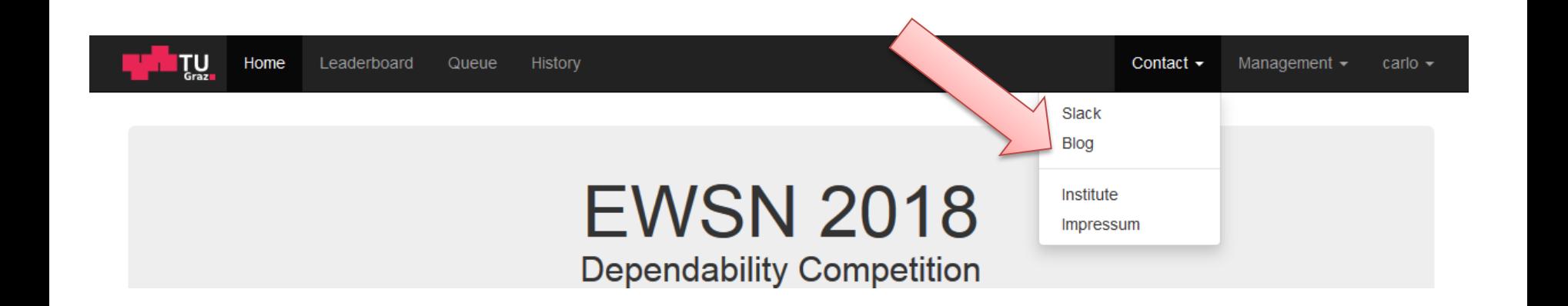

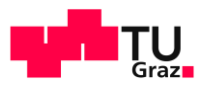

#### ll Tri 47 Slack Group

- **The organizers have** also created a slack group to let contestants easily post questions and interact with the organizers as well as with the other teams
- To join slack, click [here](https://join.slack.com/t/dependability/shared_invite/enQtMjc2Mjg3MzIwNTUxLWNkOGE1ZDFkMDcyYzIzOWVmOTEzNWYwNGM0MmMxMDM4ZmFmYzk0MWMzNGRjZTQ3ZTcyZThkZmRjMWQxOTg0Yzk)

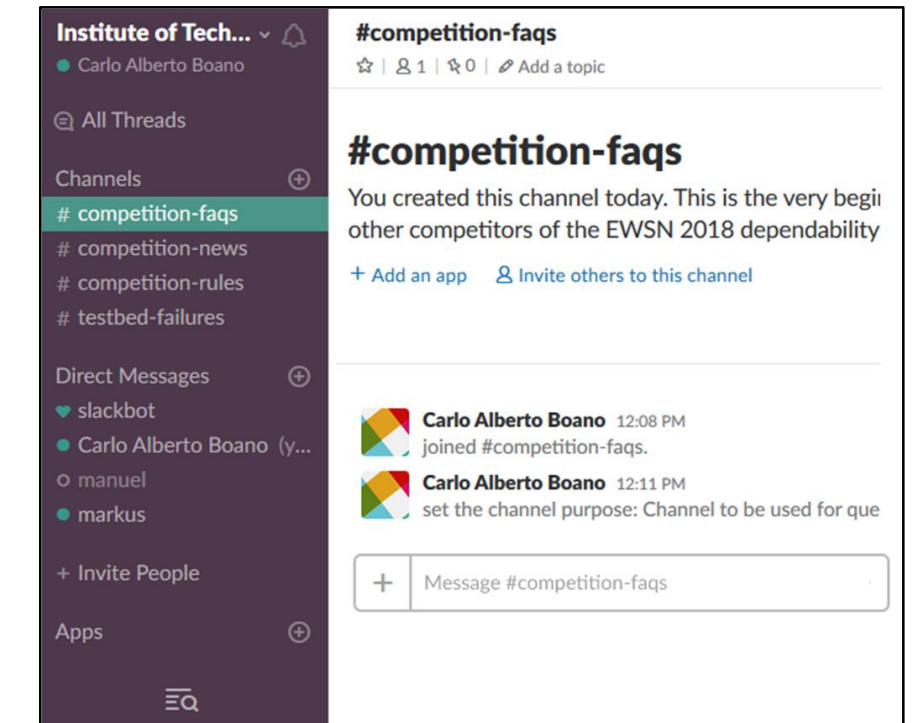

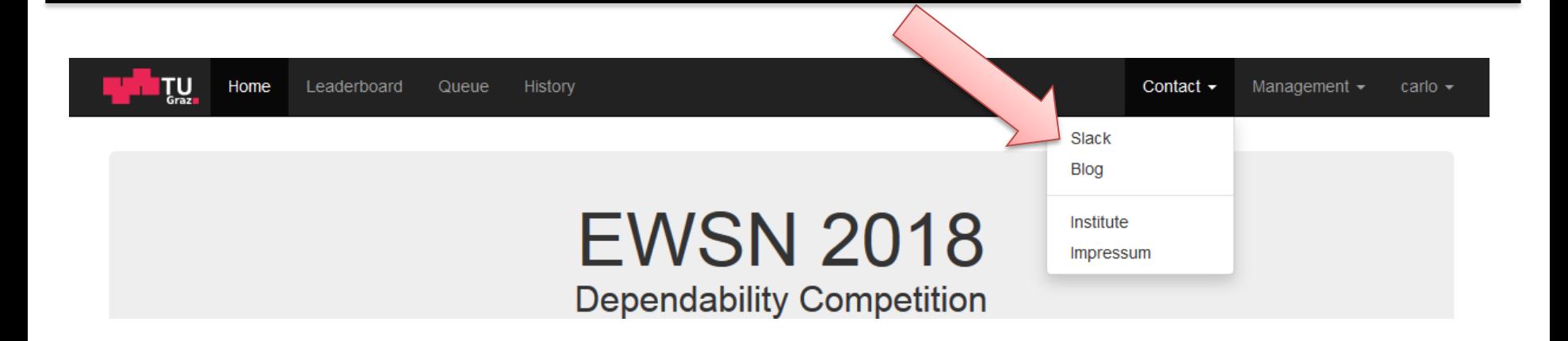

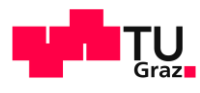

#### 48 Contacts

TITI

- Carlo Alberto Boano
	- E-mail: **[cboano@tugraz.at](mailto:cboano@tugraz.at)**
	- Tel.: +43 316 873 6413
- **Markus Schuss** 
	- E-mail: [markus.schuss@tugraz.at](mailto:markus.schuss@tugraz.at)
	- Tel.: +43 316 873 6403

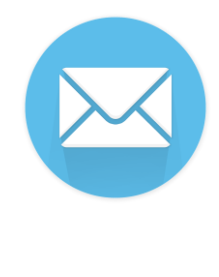

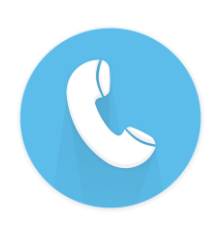